# **■** NetApp

## **Monitors and Alerts**

**Cloud Insights** 

NetApp June 25, 2024

This PDF was generated from https://docs.netapp.com/us-en/cloudinsights/task\_create\_monitor.html on June 25, 2024. Always check docs.netapp.com for the latest.

## **Table of Contents**

| Monitors and Alerts                       | <br> | <br> | <br> | <br> | <br> | <br> | <br> | <br> | <br>1  |
|-------------------------------------------|------|------|------|------|------|------|------|------|--------|
| Alerting with Monitors                    | <br> | <br> | <br> | <br> | <br> | <br> | <br> | <br> | <br>1  |
| Viewing and Managing Alerts from Monitors | <br> | <br> | <br> | <br> | <br> | <br> | <br> | <br> | <br>9  |
| Configuring Email Notifications           | <br> | <br> | <br> | <br> | <br> | <br> | <br> | <br> | <br>12 |
| System Monitors                           | <br> | <br> | <br> | <br> | <br> | <br> | <br> | <br> | <br>14 |
| Notification using Webhooks               | <br> | <br> | <br> | <br> | <br> | <br> | <br> | <br> | <br>85 |

## **Monitors and Alerts**

## **Alerting with Monitors**

You create monitors to set thresholds that trigger alerts to notify you about issues related to the resources in your network. For example, you can create a monitor to alert for *node* write latency for any of a multitude of protocols.

Monitors and Alerting is available in all Cloud Insights Editions, however, Basic Edition is subject to the following:

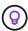

- \* You may only have up to five custom monitors active at a time. Any monitors beyond five will be created in or moved to *Paused* state.
- \* VMDK, Virtual Machine, Host, and DataStore metrics monitors are not supported. If you have monitors created for these metrics, they will be paused and cannot be resumed when downgrading to Basic Edition.

Monitors allow you to set thresholds on metrics generated by "infrastructure" objects such as storage, VM, EC2, and ports, as well as for "integration" data such as those collected for Kubernetes, ONTAP advanced metrics, and Telegraf plugins. These *metric* monitors alert you when warning-level or critical-level thresholds are crossed.

You can also create monitors to trigger warning-, critical-, or informational-level alerts when specified *log* events are detected.

Cloud Insights provides a number of System-Defined Monitors as well, based on your environment.

## **Security Best Practice**

Cloud Insights alerts are designed to highlight data points and trends in your environment, and Cloud Insights allows you to enter any valid email address as an alert recipient. If you are working in a secure environment, be especially mindful of who is receiving the notification or otherwise has access to the alert.

## **Metric or Log Monitor?**

1. From the Cloud Insights menu, click Alerts > Manage Monitors

The Monitors list page is displayed, showing currently configured monitors.

- 2. To modify an existing monitor, click the monitor name in the list.
- 3. To add a monitor, Click + Monitor.

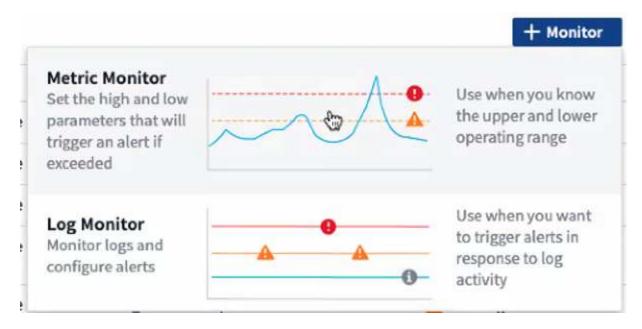

When you add a new monitor, you are prompted to create a Metric Monitor or a Log Monitor.

- *Metric* monitors alert on infrastructure- or performance-related triggers
- · Log monitors alert on log-related activity

After you choose your monitor type, the Monitor Configuration dialog is displayed. Configuration varies depending on which type of monitor you are creating.

#### **Metric Monitor**

1. In the drop-down, search for and choose an object type and metric to monitor.

You can set filters to narrow down which object attributes or metrics to monitor.

## Select a metric to monitor

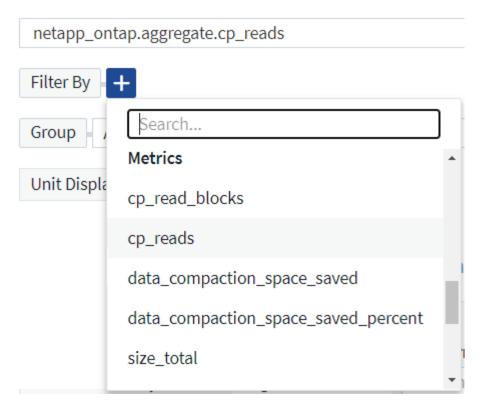

When working with integration data (Kubernetes, ONTAP Advanced Data, etc.), metric filtering removes the individual/unmatched data points from the plotted data series, unlike infrastructure data (storage, VM, ports etc.) where filters work on the aggregated value of the data series and potentially remove the entire object from the chart.

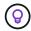

To create a multi-condition monitor (e.g., IOPS > X and latency > Y), define the first condition as a threshold and the second condition as a filter.

#### **Define the Conditions of the Monitor.**

- 1. After choosing the object and metric to monitor, set the Warning-level and/or Critical-level thresholds.
- 2. For the *Warning* level, enter 200 for our example. The dashed line indicating this Warning level displays in the example graph.
- 3. For the *Critical* level, enter 400. The dashed line indicating this Critical level displays in the example graph.

The graph displays historical data. The Warning and Critical level lines on the graph are a visual representation of the Monitor, so you can easily see when the Monitor might trigger an alert in each case.

4. For the occurence interval, choose Continuously for a period of 15 Minutes.

You can choose to trigger an alert the moment a threshold is breached, or wait until the threshold has been in continuous breach for a period of time. In our example, we do not want to be alerted every time the Total IOPS peaks above the Warning or Critical level, but only when a monitored object continuously exceeds one of these levels for at least 15 minutes.

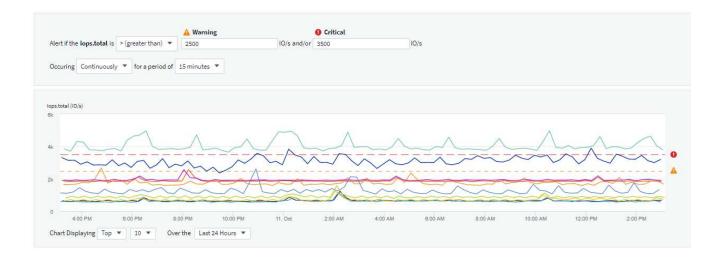

#### **Log Monitor**

When creating a **Log monitor**, first choose which log to monitor from the available log list. You can then filter based on the available attributes as above. You can also choose one or more "Group By" attributes.

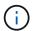

The Log Monitor filter cannot be empty.

#### Define the alert Behavior

You can create the monitor to alert with a severity level of *Critical*, *Warning*, or *Informational*, when the conditions you defined above occur once (i.e. immediately), or wait to alert until the conditions occur 2 times or more.

#### Define the alert resolution behavior

You can choose how a log monitor alert is resolved. You are presented with three choices:

- Resolve instantly
- Purge after the data retention period (please refer to the Editions Page for details). Note that the Monitor has no resolution condition by definition, so an Alert will stay *active* and suppress all subsequent alerts with matching *group by* generated by this monitor, until the data retention period has passed.
- Resolve based on log entry: Resolve alert when the log line is discovered as outlined in the following definition, or purge after the data retention period.

#### Define alert resolution

- Resolve instantly
- Purge after the data retention period (please refer to the Editions Page for details)
- Resolve based on log entry: Resolve alert when the log line is discovered as outlined in the following definition, or purge after the data retention period

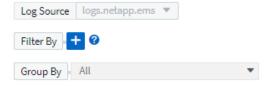

#### Select notification type and recipients

In the Set up team notification(s) section, you can choose whether to alert your team via email or Webhook.

3 Set up team notification(s) (alert your team via email, or Webhook)

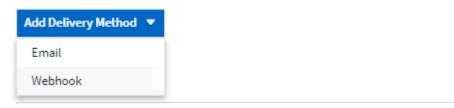

#### Alerting via Email:

Specify the email recipients for alert notifications. If desired, you can choose different recipients for warning or critical alerts.

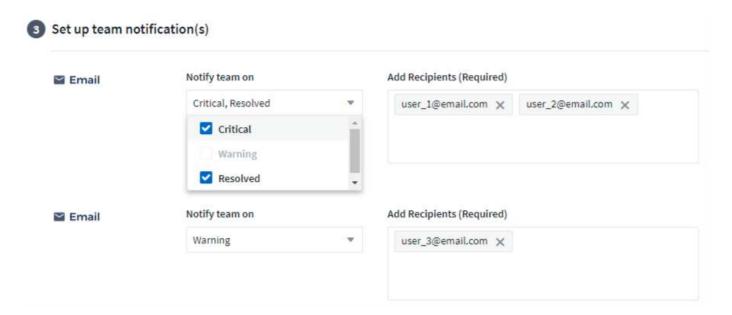

#### Alerting via Webhook:

Specify the webhook(s) for alert notifications. If desired, you can choose different webhooks for warning or critical alerts.

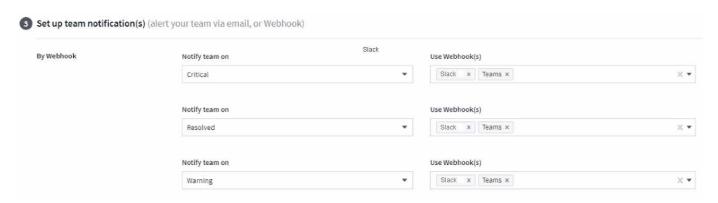

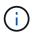

ONTAP Data Collector notifications take precedence over any specific Monitor notifications that are relevant to the cluster/data collector. The recipient list you set for the Data Collector itself will receive the data collector alerts. If there are no active data collector alerts, then monitor-generated alerts will be sent to specific monitor recipients.

#### **Setting Corrective Actions or Additional Information**

You can add an optional description as well as additional insights and/or corrective actions by filling in the **Add an Alert Description** section. The description can be up to 1024 characters and will be sent with the alert. The insights/corrective action field can be up to 67,000 characters and will be displayed in the summary section of the alert landing page.

In these fields you can provide notes, links, or steps to take to correct or otherwise address the alert.

## Add an alert description (optional)

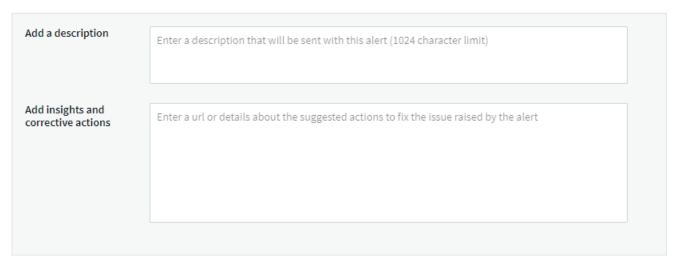

#### Save your Monitor

- 1. If desired, you can add a description of the monitor.
- 2. Give the Monitor a meaningful name and click **Save**.

Your new monitor is added to the list of active Monitors.

#### **Monitor List**

The Monitor page lists the currently configured monitors, showing the following:

- Monitor Name
- Status
- · Object/metric being monitored
- · Conditions of the Monitor

You can choose to temporarily pause monitoring of an object type by clicking the menu to the right of the monitor and selecting **Pause**. When you are ready to resume monitoring, click **Resume**.

You can copy a monitor by selecting **Duplicate** from the menu. You can then modify the new monitor and

change the object/metric, filter, conditions, email recipients, etc.

If a monitor is no longer needed, you can delete it by selecting **Delete** from the menu.

#### **Monitor Groups**

Grouping allows you to view and manage related monitors. For example, you can have a monitor group dedicated to the storage in your environment, or monitors relevant to a certain recipient list.

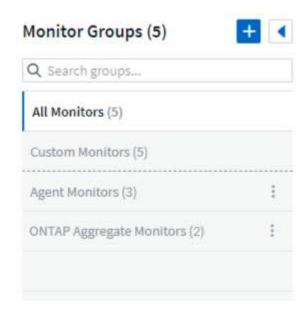

The following monitor groups are shown. The number of monitors contained in a group is shown next to the group name.

- · All Monitors lists all monitors.
- Custom Monitors lists all user-created monitors.
- Suspended Monitors will list any system monitors that have been suspended by Cloud Insights.
- Cloud Insights will also show a number of **System Monitor Groups**, which will list one or more groups of system-defined monitors, including ONTAP Infrastructure and Workload monitors.

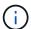

Custom monitors can be paused, resumed, deleted, or moved to another group. System-defined monitors can be paused and resumed but can not be deleted or moved.

#### **Suspended Monitors**

This group will only be shown if Cloud Insights has suspended one or more monitors. A monitor may be suspended if it is generating excessive or continuous alerts. If the monitor is a custom monitor, modify the conditions to prevent the continuous alerting, and then resume the monitor. The monitor will be removed from the Suspended Monitors group when the issue causing the suspension is resolved.

#### **System-Defined Monitors**

These groups will show monitors provided by Cloud Insights, as long as your environment contains the devices and/or log availability required by the monitors.

System-Defined monitors cannot be modified, moved to another group, or deleted. However, you can duplicate a system monitor and modify or move the duplicate.

System monitors may include monitors for ONTAP Infrastructure (storage, volume, etc.) or Workloads (i.e. log monitors), or other groups. NetApp is constantly evaluating customer need and product functionality, and will update or add to system monitors and groups as needed.

#### **Custom Monitor Groups**

You can create your own groups to contain monitors based on your needs. For example, you may want a group for all of your storage-related monitors.

To create a new custom monitor group, click the "+" Create New Monitor Group button. Enter a name for the group and click Create Group. An empty group is created with that name.

To add monitors to the group, go to the All Monitors group (recommended) and do one of the following:

- To add a single monitor, click the menu to the right of the monitor and select *Add to Group*. Choose the group to which to add the monitor.
- Click on the monitor name to open the monitor's edit view, and select a group in the *Associate to a monitor group* section.

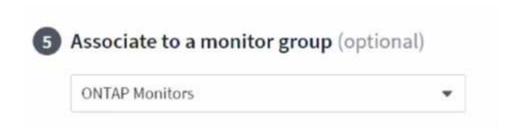

Remove monitors by clicking on a group and selecting *Remove from Group* from the menu. You can not remove monitors from the *All Monitors* or *Custom Monitors* group. To delete a monitor from these groups, you must delete the monitor itself.

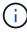

Removing a monitor from a group does not delete the monitor from Cloud Insights. To completely remove a monitor, select the monitor and click *Delete*. This also removes it from the group to which it belonged and it is no longer available to any user.

You can also move a monitor to a different group in the same manner, selecting *Move to Group*.

To pause or resume all monitors in a group at once, select the menu for the group and click *Pause* or *Resume*.

Use the same menu to rename or delete a group. Deleting a group does not delete the monitors from Cloud Insights; they are still available in *All Monitors*.

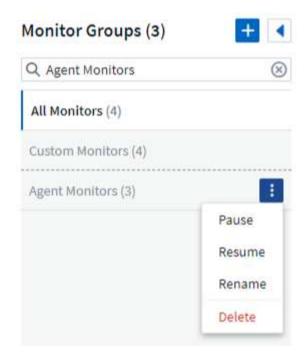

## **System-Defined Monitors**

Cloud Insights includes a number of system-defined monitors for both metrics and logs. The system monitors available are dependent on the data collectors present in your environment. Because of that, the monitors available in Cloud Insights may change as data collectors are added or their configurations changed.

View the System-Defined Monitors page for descriptions of monitors included with Cloud Insights.

#### More Information

Viewing and Dismissing Alerts

## **Viewing and Managing Alerts from Monitors**

Cloud Insights displays alerts when monitored thresholds are exceeded.

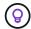

Monitors and Alerting is available in Cloud Insights Standard Edition and higher.

## **Viewing and Managing Alerts**

To view and manage alerts, do the following.

- 1. Navigate to the Alerts > All Alerts page.
- 2. A list of up to the most recent 1,000 alerts is displayed. You can sort this list on any field by clicking the column header for the field. The list displays the following information. Note that not all of these columns

are displayed by default. You can select columns to display by clicking on the "gear" icon 🥯 :

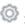

- Alert ID: System-generated unique alert ID
- Triggered Time: The time at which the relevant Monitor triggered the alert
- Current Severity (Active alerts tab): The current severity of the active alert

- Top Severity (Resolved alerts tab); The maximum severity of the alert before it was resolved
- Monitor: The monitor configured to trigger the alert
- Triggered On: The object on which the monitored threshold was breached
- Status: Current alert status, New or In Process
- · Active Status: Active or Resolved
- · Condition: The threshold condition that triggered the alert
- · Metric: The object's metric on which the monitored threshold was breached
- Monitor Status: Current status of the monitor that triggered the alert
- Has Corrective Action: The alert has suggested corrective actions. Open the alert page to view these.

You can manage an alert by clicking the menu to the right of the alert and choosing one of the following:

- In Process to indicate that the alert is under investigation or otherwise needs to be kept open
- **Dismiss** to remove the alert from the list of active alerts.

You can manage multiple alerts by selecting the checkbox to the left of each Alert and clicking *Change Selected Alerts Status*.

Clicking on an Alert ID opens the Alert Detail Page.

## **Alert Detail Page**

The Alert Detail Page provides additional detail about the alert, including a *Summary*, an *Expert View* showing graphs related to the object's data, any *Related Assets*, and *Comments* entered by alert investigators.

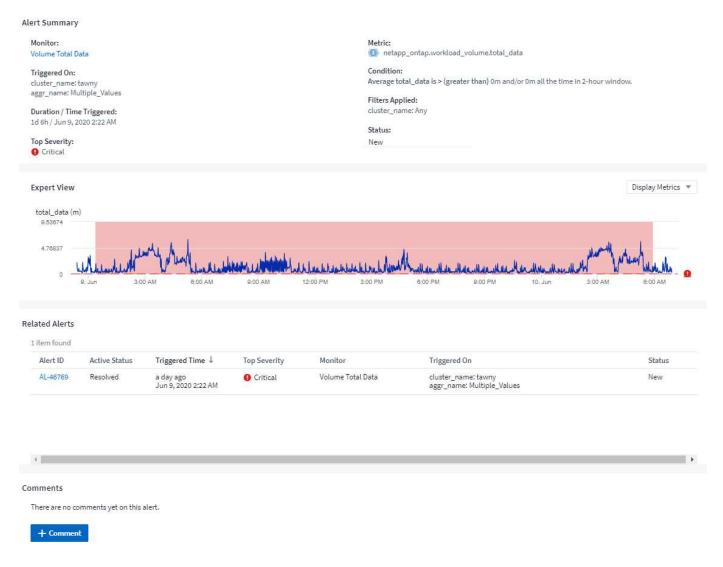

## Alerts When Data Is Missing

In a realtime system such as Cloud Insights, to trigger the analysis of a Monitor to decide if an Alert should be generated, we rely on one of two things:

- · the next datapoint to arrive
- a timer to fire when there is no datapoint and you have waited long enough

As is the case with slow data arrival—or no data arrival—the timer mechanism needs to take over as the data arrival rate is insufficient to trigger alerts in "real time." So the question typically becomes "How long do I wait before I close the analysis window and look at what I have?" If you wait too long then you are not generating the alerts fast enough to be useful.

If you have a Monitor with a 30-minute window that notices that a condition is violated by the last data point before a long-term loss-of-data, an Alert will be generated because the Monitor received no other information to use to confirm a recovery of the metric or notice that the condition persisted.

## "Permanently Active" Alerts

It is possible to configure a monitor in such a way for the condition to **always** exist on the monitored object—for example, IOPS > 1 or latency > 0. These are often created as 'test' monitors and then forgotten. Such monitors create alerts that stay permanently open on the constituent objects, which can cause system stress and

stability issues over time.

To prevent this, Cloud Insights will automatically close any "permanently active" alert after 7 days. Note that the underlying monitor conditions may (probably will) continue to exist, causing a new alert to be issued almost immediately, but this closing of "always active" alerts alleviates some of the system stress that can otherwise occur.

## **Configuring Email Notifications**

You can configure an email list for subscription-related notifications, as well as a global email list of recipients for notification of performance policy threshold violations.

To configure notification email recipient settings, go to the **Admin > Notifications** page and select the *Email* tab.

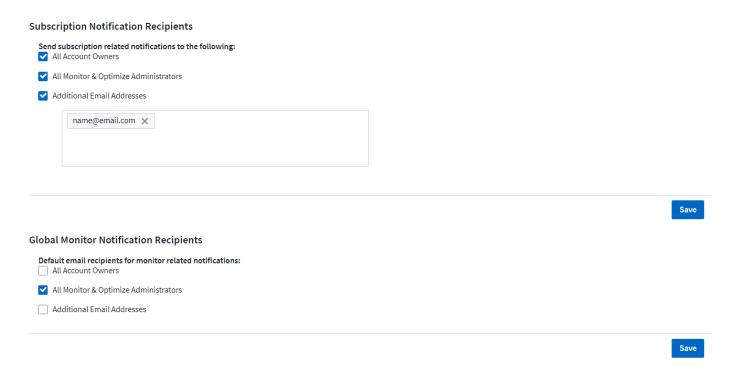

## **Subscription Notification Recipients**

To configure recipients for subscription-related event notifications, go to the "Subscription Notification Recipients" section.

You can choose to have email notifications sent for subscription-related events to any or all of the following recipients:

- · All Account Owners
- All Monitor & Optimize Administrators
- · Additional Email Addresses that you specify

The following are examples of the types of notifications that might be sent, and user actions you can take.

| Notification:                          | User Action:                                         |
|----------------------------------------|------------------------------------------------------|
| Trial or subscription has been updated | Review subscription details on the Subscription page |

| Subscription will expire in 90 days<br>Subscription will expire in 30 days                                             | No action needed if "Auto Renewal" is enabled Contact NetApp sales to renew the subscription                             |
|----------------------------------------------------------------------------------------------------|----------------------------------------------------------------------------------------------------|
| Trial ends in 2 days                                                                                                   | Renew trial from the Subscription page. You can renew a trial one time.  Contact NetApp sales to purchase a subscription |
| Trial or subscription has expired Account will stop collecting data in 48 hours Account will be deleted after 48 hours | Contact NetApp sales to purchase a subscription                                                                          |

## **Global Recipient List for Alerts**

Email notifications of alerts are sent to the alert recipient list for every action on the alert. You can choose to send alert notifications to a global recipient list.

To configure global alert recipients, choose the desired recipients in the **Global Monitor Notification Recipients** section.

You can always override the global recipients list for an individual monitor when creating or modifying the monitor.

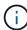

ONTAP Data Collector notifications take precedence over any specific Monitor notifications that are relevant to the cluster/data collector. The recipient list you set for the Data Collector itself will receive the data collector alerts. If there are no active data collector alerts, then monitor-generated alerts will be sent to specific monitor recipients.

## **Editing Notifications for ONTAP**

You can modify notifications for ONTAP clusters by selecting *Edit Notifications* from the upper-right drop-down on a Storage landing page.

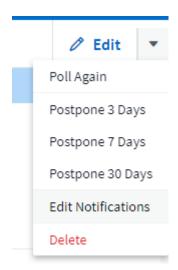

From here, you can set notifications for Critical, Warning, Informational, and/or Resolved alerts. Each scenario can notify the Global Recipient list or other recipients you choose.

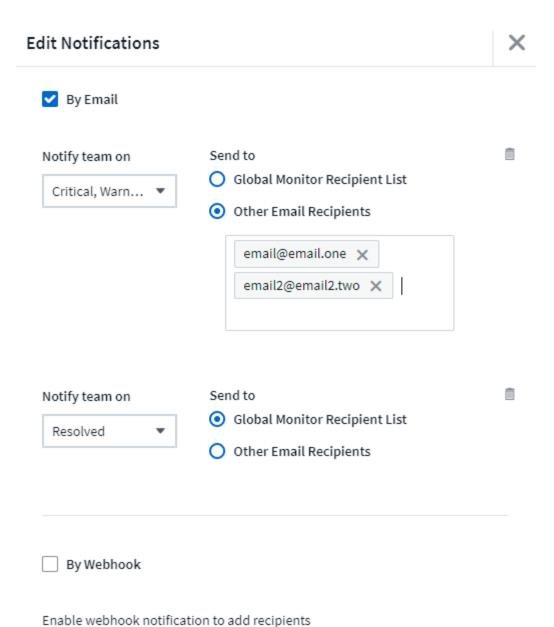

## **System Monitors**

Cloud Insights includes a number of system-defined monitors for both metrics and logs. The system monitors available are dependent on the data collectors present in your environment. Because of that, the monitors available in Cloud Insights may change as data collectors are added or their configurations changed.

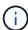

Many System Monitors are in *Paused* state by default. You can enable a system monitor by selecting the *Resume* option for the monitor. Ensure that *Advanced Counter Data Collection* and *Enable ONTAP EMS log collection* are enabled in the Data Collector. These options can be found in the ONTAP Data Collector under *Advanced Configuration*:

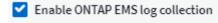

Opt in for Advanced Counter Data Collection rollout.

## **Monitor Descriptions**

System-defined monitors are comprised of pre-defined metrics and conditions, as well as default descriptions and corrective actions, which can not be modified. You *can* modify the notification recipient list for system-defined monitors. To view the metrics, conditions, description and corrective actions, or to modify the recipient list, open a system-defined monitor group and click the monitor name in the list.

System-defined monitor groups cannot be modified or removed.

The following system-defined monitors are available, in the noted groups.

- ONTAP Infrastructure includes monitors for infrastructure-related issues in ONTAP clusters.
- ONTAP Workload Examples includes monitors for workload-related issues.
- Monitors in both group default to Paused state.

Below are the system monitors currently included with Cloud Insights:

#### **Metric Monitors**

| Monitor Name                        | Severity | Monitor Description                                                                                                    | Corrective Action                                                                                                    |
|-------------------------------------|----------|----------------------------------------------------------------------------------------------------|----------------------------------------------------------------------------------------------------|
| Fiber Channel Port Utilization High | CRITICAL | Fiber Channel Protocol ports are used to receive and transfer the SAN traffic between the customer host system and the ONTAP LUNs. If the port utilization is high, then it will become a bottleneck and it will ultimately affect the performance of sensitive of Fiber Channel Protocol workloadsA warning alert indicates that planned action should be taken to balance network trafficA critical alert indicates that service disruption is imminent and emergency measures should be taken to balance network traffic to ensure service continuity. | If critical threshold is breached, consider immediate actions to minimize service disruption:  1. Move workloads to another lower utilized FCP port.  2. Limit the traffic of certain LUNs only to essential work, either via QoS policies in ONTAP or host-side configuration to lighten the utilization of the FCP ports  If warning threshold is breached, plan to take the following actions:  1. Configure more FCP ports to handle the data traffic so that the port utilization gets distributed among more ports.  2. Move workloads to another lower utilized FCP port.  3. Limit the traffic of certain LUNs only to essential work, either via QoS policies in ONTAP or host-side configuration to lighten the utilization of the FCP ports. |

| Lun Latency High | CRITICAL | LUNs are objects that serve the I/O traffic often driven by performance sensitive applications such as databases. High LUN latencies means that the applications themselves might suffer and be unable to accomplish their tasksA warning alert indicates that planned action should be taken to move the LUN to appropriate Node or AggregateA critical alert indicates that service disruption is imminent and emergency measures should be taken to ensure service continuity. Following are expected latencies based on media type - SSD up to 1-2 milliseconds; SAS up to 8-10 milliseconds, and SATA HDD 17-20 milliseconds | has a QoS policy associated with it, then evaluate its threshold limits and validate if they are causing the LUN workload to get throttled If warning threshold is breached, plan to take the following actions:  1. If aggregate is also experiencing high utilization, move the LUN to another aggregate.  2. If the node is also experiencing high utilization, move the volume to another node or |
|------------------|----------|----------------------------------------------------------------------------------------------------|----------------------------------------------------------------------------------------------------|

| Network Port Utilization High | CRITICAL | Network ports are used to receive and transfer the NFS, CIFS, and iSCSI protocol traffic between the customer host systems and the ONTAP volumes. If the port utilization is high, then it becomes a bottleneck and it will ultimately affect the performance of NFS, CIFS and iSCSI workloadsA warning alert indicates that planned action should be taken to balance network trafficA critical alert indicates that service disruption is imminent and emergency measures should be taken to balance network traffic to ensure service continuity. | If critical threshold is breached, consider following immediate actions to minimize service disruption:  1. Limit the traffic of certain volumes only to essential work, either via QoS policies in ONTAP or host-side analysis to decrease the utilization of the network ports.  2. Configure one or more volumes to use another lower utilized network port  If warning threshold is breached, consider the following immediate actions:  1. Configure more network ports to handle the data traffic so that the port utilization gets distributed among more ports.  2. Configure one or more volumes to use another lower utilized network |
|-------------------------------|----------|----------------------------------------------------------------------------------------------------|----------------------------------------------------------------------------------------------------|
|-------------------------------|----------|----------------------------------------------------------------------------------------------------|----------------------------------------------------------------------------------------------------|

| NVMe Namespace<br>Latency High | CRITICAL | NVMe Namespaces are objects that serve the I/O traffic that is driven by performance sensitive applications such as databases. High NVMe Namespaces latency means that the applications themselves may suffer and be unable to accomplish their tasksA warning alert indicates that planned action should be taken to move the LUN to appropriate Node or AggregateA critical alert indicates that service disruption is imminent and emergency measures should be taken to ensure service continuity. | If critical threshold is breached, consider immediate actions to minimize service disruption:  If the NVMe namespace or its volume has a QoS policy assigned to them, then evaluate its limit thresholds in case they are causing the NVMe namespace workload to get throttled  If warning threshold is breached, consider to take the following actions:  1. If aggregate is also experiencing high utilization, move the LUN to another aggregate.  2. If the node is also experiencing high utilization, move the volume to another node or reduce the total workload of the node.  3. If the NVMe namespace or its volume has a QoS policy assigned to them, evaluate its limit thresholds in case they are causing the NVMe namespace workload to get throttled. |
|--------------------------------|----------|----------------------------------------------------------------------------------------------------|----------------------------------------------------------------------------------------------------|

| QTree Capacity Full       | CRITICAL | A qtree is a logically defined file system that can exist as a special subdirectory of the root directory within a volume. Each qtree has a default space quota or a quota defined by a quota policy to limit amount of data stored in the tree within the volume capacityA warning alert indicates that planned action should be taken to increase the spaceA critical alert indicates that service disruption is imminent and emergency measures should be taken to free up space to ensure service continuity.                                                                                           | If critical threshold is breached, consider immediate actions to minimize service disruption:  1. Increase the space of the qtree in order to accommodate the growth.  2. Delete unwanted data to free up space  If warning threshold is breached, plan to take the following immediate actions:  1. Increase the space of the qtree in order to accommodate the growth.  2. Delete unwanted data to free up space. |
|---------------------------|----------|----------------------------------------------------------------------------------------------------|----------------------------------------------------------------------------------------------------|
| QTree Capacity Hard Limit | CRITICAL | A qtree is a logically defined file system that can exist as a special subdirectory of the root directory within a volume. Each qtree has a space quota measured in KBytes that is used to store data in order to control the growth of user data in volume and not exceed its total capacityA qtree maintains a soft storage capacity quota that provides alert to the user proactively before reaching the total capacity quota limit in the qtree and being unable to store data anymore. Monitoring the amount of data stored within a qtree ensures that the user receives uninterrupted data service. | accommodate the growth 2. Instruct the user to delete unwanted data in the tree to free up space                                                                                                    |

| QTree Capacity Soft Limit | WARNING  | A qtree is a logically defined file system that can exist as a special subdirectory of the root directory within a volume. Each qtree has a space quota measured in KBytes that it can use to store data in order to control the growth of user data in volume and not exceed its total capacityA qtree maintains a soft storage capacity quota that provides alert to the user proactively before reaching the total capacity quota limit in the qtree and being unable to store data anymore. Monitoring the amount of data stored within a qtree ensures that the user receives uninterrupted data service. | 2. Instruct the user to                                                                                                    |
|---------------------------|----------|----------------------------------------------------------------------------------------------------|----------------------------------------------------------------------------------------------------|
| QTree Files Hard Limit    | CRITICAL | A qtree is a logically defined file system that can exist as a special subdirectory of the root directory within a volume. Each qtree has a quota of the number of files that it can contain to maintain a manageable file system size within the volumeA qtree maintains a hard file number quota beyond which new files in the tree are denied. Monitoring the number of files within a qtree ensures that the user receives uninterrupted data service.                                                                                                    | If critical threshold is breached, consider immediate actions to minimize service disruption:  1. Increase the file count quota for the qtree.  2. Delete unwanted files from the qtree file system. |

| QTree Files Soft Limit      | WARNING  | A qtree is a logically defined file system that can exist as a special subdirectory of the root directory within a volume. Each qtree has a quota of the number of files that it can contain in order to maintain a manageable file system size within the volume A qtree maintains a soft file number quota to provide alert to the user proactively before reaching the limit of files in the qtree and being unable to store any additional files. Monitoring the number of files within a qtree ensures that the user receives uninterrupted data service.                                                                                                    | If warning threshold is breached, plan to take the following immediate actions:  1. Increase the file count quota for the qtree.  2. Delete unwanted files from the qtree file system.                                                                                                    |
|-----------------------------|----------|----------------------------------------------------------------------------------------------------|----------------------------------------------------------------------------------------------------|
| Snapshot Reserve Space Full | CRITICAL | Storage capacity of a volume is necessary to store application and customer data. A portion of that space, called snapshot reserved space, is used to store snapshots which allow data to be protected locally. The more new and updated data stored in the ONTAP volume the more snapshot capacity is used and less snapshot storage capacity is available for future new or updated data. If the snapshot data capacity within a volume reaches the total snapshot reserve space, it might lead to the customer being unable to store new snapshot data and reduction in the level of protection for the data in the volume. Monitoring the volume used snapshot capacity ensures data services continuity. | If critical threshold is breached, consider immediate actions to minimize service disruption:  1. Configure snapshots to use data space in the volume when the snapshot reserve is full.  2. Delete some older unwanted snapshots to free up space  If warning threshold is breached, plan to take the following immediate actions:  1. Increase the snapshot reserve space within the volume to accommodate the growth.  2. Configure snapshots to use data space in the volume when the snapshot reserve is full. |

| Storage Capacity Limit    | CRITICAL | When a storage pool (aggregate) is filling up, I/O operations slow down and finally stop resulting in storage outage incident. A warning alert indicates that planned action should be taken soon to restore minimum free space. A critical alert indicates that service disruption is imminent and emergency measures should be taken to free up space to ensure service continuity.                                                                                                    | service disruption: 1. Delete Snapshots on non-critical volumes. 2. Delete Volumes or LUNs that are non-essential workloads and that may be restored from off storage copiesIf                                                                                                    |
|---------------------------|----------|----------------------------------------------------------------------------------------------------|----------------------------------------------------------------------------------------------------|
| Storage Performance Limit | CRITICAL | When a storage system reaches its performance limit, operations slow down, latency goes up and workloads and applications may start failing. ONTAP evaluates the storage pool utilization for workloads and estimates what percent of performance has been consumedA warning alert indicates that planned action should be taken to reduce storage pool load to ensure that there will be enough storage pool performance left to service workload peaksA critical alert indicates that a performance brownout is imminent and emergency measures should be taken to reduce storage pool load to ensure service continuity. | If critical threshold is breached, consider following immediate actions to minimize service disruption:  1. Suspend scheduled tasks such as Snapshots or SnapMirror replication.  2. Idle non-essential workloads  If warning threshold is breached, take the following actions immediately:  1. Move one or more workloads to a different storage location.  2. Add more storage nodes (AFF) or disk shelves(FAS) and redistribute workloads  3. Change workload characteristics(block size, application caching). |

| User Quota Capacity Hard Limit | CRITICAL | ONTAP recognizes the users of Unix or Windows systems who have the rights to access volumes, files or directories within a volume. As a result, ONTAP allows the customers to configure storage capacity for their users or groups of users of their Linux or Windows systems. The user or group policy quota limits the amount of space the user can utilize for their own dataA hard limit of this quota allows notification of the user when the amount of capacity used within the volume is right before reaching the total capacity quota. Monitoring the amount of data stored within a user or group quota ensures that the user receives uninterrupted data service. | If critical threshold is breached, consider following immediate actions to minimize service disruption:  1. Increase the space of the user or group quota in order to accommodate the growth.  2. Instruct the user or group to delete unwanted data to free up space. |
|--------------------------------|----------|----------------------------------------------------------------------------------------------------|----------------------------------------------------------------------------------------------------|

| User Quota Capacity Soft Limit | WARNING | ONTAP recognizes the users of Unix or Windows systems that have the rights to access volumes, files or directories within a volume. As a result, ONTAP allows the customers to configure storage capacity for their users or groups of users of their Linux or Windows systems. The user or group policy quota limits the amount of space the user can utilize for their own dataA soft limit of this quota allows proactive notification to the user when the amount of capacity used within the volume is reaching the total capacity quota. Monitoring the amount of data stored within a user or group quota ensures that the user receives uninterrupted data service. | If warning threshold is breached, plan to take the following immediate actions:  1. Increase the space of the user or group quota in order to accommodate the growth.  2. Delete unwanted data to free up space. |
|--------------------------------|---------|----------------------------------------------------------------------------------------------------|----------------------------------------------------------------------------------------------------|

| Volume Capacity Full | CRITICAL | Storage capacity of a volume is necessary to store application and customer data. The more data stored in the ONTAP volume the less storage availability for future data. If the data storage capacity within a volume reaches the total storage capacity may lead to the customer being unable to store data due to lack of storage capacity. Monitoring the volume used storage capacity ensures data services continuity. | If critical threshold is breached, consider following immediate actions to minimize service disruption:  1. Increase the space of the volume to accommodate the growth.  2. Delete unwanted data to free up space.  3. If snapshot copies occupy more space than the snapshot reserve, delete old Snapshots or enable Volume Snapshot AutodeleteIf warning threshold is breached, plan to take the following immediate actions:  1. Increase the space of the volume in order to accommodate the growth  2. If snapshot copies occupy more space than the snapshot reserve, delete old Snapshots or enabling Volume |
|----------------------|----------|----------------------------------------------------------------------------------------------------|----------------------------------------------------------------------------------------------------|
|----------------------|----------|----------------------------------------------------------------------------------------------------|----------------------------------------------------------------------------------------------------|

| Volume Inodes Limit | CRITICAL | Volumes that store files use index nodes (inode) to store file metadata. When a volume exhausts its inode allocation, no more files can be added to itA warning alert indicates that planned action should be taken to increase the number of available inodesA critical alert indicates that file limit exhaustion is imminent and emergency measures should be taken to free up inodes to ensure service continuity. | following immediate actions to minimize service disruption:  1. Increase the inodes value for the volume. If the inodes value is already at the max value, then split the volume into two or more volumes because the file system has grown beyond the maximum size. |
|---------------------|----------|----------------------------------------------------------------------------------------------------|----------------------------------------------------------------------------------------------------|
|---------------------|----------|----------------------------------------------------------------------------------------------------|----------------------------------------------------------------------------------------------------|

| Volume Latency High | CRITICAL | Volumes are objects that serve the I/O traffic often driven by performance sensitive applications including devOps applications, home directories, and databases. High volume latencies means that the applications themselves may suffer and be unable to accomplish their tasks. Monitoring volume latencies is critical to maintain application consistent performance. The following are expected latencies based on media type - SSD up to 1-2 milliseconds; SAS up to 8-10 milliseconds and SATA HDD 17-20 milliseconds. | If critical threshold is breached, consider following immediate actions to minimize service disruption: If the volume has a QoS policy assigned to it, evaluate its limit thresholds in case they are causing the volume workload to get throttled If warning threshold is breached, consider the following immediate actions:  1. If aggregate is also experiencing high utilization, move the volume to another aggregate.  2. If the volume has a QoS policy assigned to it, evaluate its limit thresholds in case they are causing the volume workload to get throttled.  3. If the node is also experiencing high utilization, move the volume to another node or reduce the total workload of the node. |
|---------------------|----------|----------------------------------------------------------------------------------------------------|----------------------------------------------------------------------------------------------------|
| Monitor Name        | Severity | Monitor Description                                                                                                    | Corrective Action                                                                                                    |

| the applications on the node. Lower node latency ensures consistent performance of the applications. The expected latencies based on media type are: SSD up to 1-2 milliseconds; SAS up to 8-10 milliseconds and SATA HDD 17-20 milliseconds.  Consider immediate actions when warning threshold is breached: 1. Move one or more workloads to a different storage location 2. Lower the demand of lower priority workloads via QoS limits 3. Add more storage nodes (AFF) or disk shelves (FAS) and redistribute workloads 4. Change workload characteristics (block size, |                   |                    |                                                                                                    |                                                                                                    |
|----------------------------------------------------------------------------------------------------|-------------------|--------------------|----------------------------------------------------------------------------------------------------|----------------------------------------------------------------------------------------------------|
| application caching etc)                                                                                                    | Node High Latency | WARNING / CRITICAL | the levels where it might affect the performance of the applications on the node. Lower node latency ensures consistent performance of the applications. The expected latencies based on media type are: SSD up to 1-2 milliseconds; SAS up to 8-10 milliseconds and SATA | breached, then immediate actions should be taken to minimize service disruption:  1. Suspend scheduled tasks, Snapshots or SnapMirror replication  2. Lower the demand of lower priority workloads via QoS limits  3. Inactivate non-essential workloads  Consider immediate actions when warning threshold is breached:  1. Move one or more workloads to a different storage location  2. Lower the demand of lower priority workloads via QoS limits  3. Add more storage nodes (AFF) or disk shelves (FAS) and redistribute workloads |

| Node Performance Limit | WARNING / CRITICAL | Node performance utilization has reached the levels where it might affect the performance of the IOs and the applications supported by the node. Low node performance utilization ensures consistent performance of the applications. | Immediate actions should be taken to minimize service disruption if critical threshold is breached:  1. Suspend scheduled tasks, Snapshots or SnapMirror replication  2. Lower the demand of lower priority workloads via QoS limits  3. Inactivate non-essential workloads  Consider the following actions if warning threshold is breached:  1. Move one or more workloads to a different storage location  2. Lower the demand of lower priority workloads via QoS limits  3. Add more storage nodes (AFF) or disk shelves (FAS)and redistribute workloads  4. Change workload characteristics (block size, application caching etc) |
|------------------------|--------------------|----------------------------------------------------------------------------------------------------|----------------------------------------------------------------------------------------------------|
|------------------------|--------------------|----------------------------------------------------------------------------------------------------|----------------------------------------------------------------------------------------------------|

| Storage VM High Latency        | WARNING / CRITICAL | Storage VM (SVM) latency has reached the levels where it might affect the performance of the applications on the storage VM. Lower storage VM latency ensures consistent performance of the applications. The expected latencies based on media type are: SSD up to 1-2 milliseconds; SAS up to 8-10 milliseconds and SATA HDD 17-20 milliseconds. | If critical threshold is breached, then immediately evaluate the threshold limits for volumes of the storage VM with a QoS policy assigned, to verify whether they are causing the volume workloads to get throttled  Consider following immediate actions when warning threshold is breached:  1. If aggregate is also experiencing high utilization, move some volumes of the storage VM to another aggregate.  2. For volumes of the storage VM with a QoS policy assigned, evaluate the threshold limits if they are causing the volume workloads to get throttled  3. If the node is experiencing high utilization, move some volumes of the storage VM to another node or reduce the total workload of the node |
|--------------------------------|--------------------|----------------------------------------------------------------------------------------------------|----------------------------------------------------------------------------------------------------|
| User Quota Files Hard<br>Limit | CRITICAL           | The number of files created within the volume has reached the critical limit and additional files cannot be created.  Monitoring the number of files stored ensures that the user receives uninterrupted data service.                                                                                                    | Immediate actions are required to minimize service disruption if critical threshold is breachedConsider taking following actions:  1. Increase the file count quota for the specific user  2. Delete unwanted files to reduce the pressure on the files quota for the specific user                                                                                                    |

| User Quota Files Soft<br>Limit | WARNING            | The number of files created within the volume has reached the threshold limit of the quota and is near to the critical limit. You cannot create additional files if quota reaches the critical limit. Monitoring the number of files stored by a user ensures that the user receives uninterrupted data service. | Consider immediate actions if warning threshold is breached: 1. Increase the file count quota for the specific user quota 2. Delete unwanted files to reduce the pressure on the files quota for the specific user                                                                                                    |
|--------------------------------|--------------------|----------------------------------------------------------------------------------------------------|----------------------------------------------------------------------------------------------------|
| Volume Cache Miss Ratio        | WARNING / CRITICAL | Volume Cache Miss Ratio is the percentage of read requests from the client applications that are returned from the disk instead of being returned from the cache. This means that the volume has reached the set threshold.                                                                                      | If critical threshold is breached, then immediate actions should be taken to minimize service disruption:  1. Move some workloads off of the node of the volume to reduce the IO load  2. If not already on the node of the volume, increase the WAFL cache by purchasing and adding a Flash Cache  3. Lower the demand of lower priority workloads on the same node via QoS limits  Consider immediate actions when warning threshold is breached:  1. Move some workloads off of the node of the volume to reduce the IO load  2. If not already on the node of the volume to reduce the IO load  3. Lower the demand of lower priority workloads on the same node via QoS limits  4. Change workload con the same node via QoS limits  4. Change workload characteristics (block size, application caching etc) |

| Overcommit Overcommit | le Qtree Quota printing printing printi |
|----------------------------------------------------------------------------------------------------|----------------------------------------------------------------------------------------------------|
|----------------------------------------------------------------------------------------------------|----------------------------------------------------------------------------------------------------|

## Back to Top

## **Log Monitors**

| Monitor Name                    | Severity | Description                                                                                                    | Corrective Action                                                                         |
|---------------------------------|----------|----------------------------------------------------------------------------------------------------|-------------------------------------------------------------------------------------------|
| AWS Credentials Not Initialized | INFO     | This event occurs when a module attempts to access Amazon Web Services (AWS) Identity and Access Management (IAM) role-based credentials from the cloud credentials thread before they are initialized. | Wait for the cloud credentials thread, as well as the system, to complete initialization. |

| Cloud Tier Unreachable | CRITICAL | A storage node cannot connect to Cloud Tier object store API. Some data will be inaccessible.                                                       | If you use on-premises products, perform the following corrective actions:Verify that your intercluster LIF is online and functional by using the "network interface show" commandCheck the network connectivity to the object store server by using the "ping" command over the destination node intercluster LIFEnsure the following:The configuration of your object store has not changedThe login and connectivity information is still validContact NetApp technical support if the issue persists.  If you use Cloud Volumes ONTAP, perform the following corrective actions:Ensure that the configuration of your object store has not changed Ensure that the login and connectivity information is still validContact NetApp technical support if the issue persists. |
|------------------------|----------|----------------------------------------------------------------------------------------------------|----------------------------------------------------------------------------------------------------|
| Disk Out of Service    | INFO     | This event occurs when a disk is removed from service because it has been marked failed, is being sanitized, or has entered the Maintenance Center. | None.                                                                                                    |

| FlexGroup Constituent Full                    | CRITICAL | A constituent within a FlexGroup volume is full, which might cause a potential disruption of service. You can still create or expand files on the FlexGroup volume. However, none of the files that are stored on the constituent can be modified. As a result, you might see random out-of- space errors when you try to perform write operations on the FlexGroup volume. | It is recommended that you add capacity to the FlexGroup volume by using the "volume modify-files +X" commandAlternatively, delete files from the FlexGroup volume. However, it is difficult to determine which files have landed on the constituent. |
|-----------------------------------------------|----------|----------------------------------------------------------------------------------------------------|----------------------------------------------------------------------------------------------------|
| Flexgroup Constituent<br>Nearly Full          | WARNING  | A constituent within a FlexGroup volume is nearly out of space, which might cause a potential disruption of service. Files can be created and expanded. However, if the constituent runs out of space, you might not be able to append to or modify the files on the constituent.                                                                                           | It is recommended that you add capacity to the FlexGroup volume by using the "volume modify-files +X" commandAlternatively, delete files from the FlexGroup volume. However, it is difficult to determine which files have landed on the constituent. |
| FlexGroup Constituent<br>Nearly Out of Inodes | WARNING  | A constituent within a FlexGroup volume is almost out of inodes, which might cause a potential disruption of service. The constituent receives lesser create requests than average. This might impact the overall performance of the FlexGroup volume, because the requests are routed to constituents with more inodes.                                                    | It is recommended that you add capacity to the FlexGroup volume by using the "volume modify-files +X" commandAlternatively, delete files from the FlexGroup volume. However, it is difficult to determine which files have landed on the constituent. |

| FlexGroup Constituent<br>Out of Inodes | CRITICAL | A constituent of a FlexGroup volume has run out of inodes, which might cause a potential disruption of service. You cannot create new files on this constituent. This might lead to an overall imbalanced distribution of content across the FlexGroup volume.                                                                                                    |                                                                                                    |
|----------------------------------------|----------|----------------------------------------------------------------------------------------------------|----------------------------------------------------------------------------------------------------|
| LUN Offline                            | INFO     | This event occurs when a LUN is brought offline manually.                                                                                                    | Bring the LUN back online.                                                                                                    |
| Main Unit Fan Failed                   | WARNING  | One or more main unit fans have failed. The system remains operationalHowever, if the condition persists for too long, the overtemperature might trigger an automatic shutdown.                                                                                                    | Reseat the failed fans. If the error persists, replace them.                                                                                                    |
| Main Unit Fan in Warning<br>State      | INFO     | This event occurs when one or more main unit fans are in a warning state.                                                                                                    | Replace the indicated fans to avoid overheating.                                                                                                    |
| NVRAM Battery Low                      | WARNING  | The NVRAM battery capacity is critically low. There might be a potential data loss if the battery runs out of power Your system generates and transmits an AutoSupport or "call home" message to NetApp technical support and the configured destinations if it is configured to do so. The successful delivery of an AutoSupport message significantly improves problem determination and resolution. | Perform the following corrective actions:View the battery's current status, capacity, and charging state by using the "system node environment sensors show" commandIf the battery was replaced recently or the system was non-operational for an extended period of time, monitor the battery to verify that it is charging properlyContact NetApp technical support if the battery runtime continues to decrease below critical levels, and the storage system shuts down automatically. |

| Service Processor Not<br>Configured | WARNING  | This event occurs on a weekly basis, to remind you to configure the Service Processor (SP). The SP is a physical device that is incorporated into your system to provide remote access and remote management capabilities. You should configure the SP to use its full functionality.                                                       | Perform the following corrective actions:Configure the SP by using the "system service-processor network modify" commandOptionally, obtain the MAC address of the SP by using the "system service-processor network show" commandVerify the SP network configuration by using the "system service-processor network show" commandVerify that the SP can send an AutoSupport email by using the "system service-processor autosupport invoke" command.  NOTE: AutoSupport email hosts and recipients should be configured in ONTAP before you issue this command. |
|-------------------------------------|----------|----------------------------------------------------------------------------------------------------|----------------------------------------------------------------------------------------------------|
| Service Processor Offline           | CRITICAL | ONTAP is no longer receiving heartbeats from the Service Processor (SP), even though all the SP recovery actions have been taken. ONTAP cannot monitor the health of the hardware without the SPThe system will shut down to prevent hardware damage and data loss. Set up a panic alert to be notified immediately if the SP goes offline. | Power-cycle the system by performing the following actions:Pull the controller out from the chassisPush the controller back inTurn the controller back onIf the problem persists, replace the controller module.                                                                                                    |

| Shelf Fans Failed                                        | CRITICAL | The indicated cooling fan or fan module of the shelf has failed. The disks in the shelf might not receive enough cooling airflow, which might result in disk failure.                                                                                                    | Perform the following corrective actions:Verify that the fan module is fully seated and secured. NOTE: The fan is integrated into the power supply module in some disk shelvesIf the issue persists, replace the fan moduleIf the issue still persists, contact NetApp technical support for assistance. |
|----------------------------------------------------------|----------|----------------------------------------------------------------------------------------------------|----------------------------------------------------------------------------------------------------|
| System Cannot Operate<br>Due to Main Unit Fan<br>Failure | CRITICAL | One or more main unit fans have failed, disrupting system operation. This might lead to a potential data loss.                                                                                                    | Replace the failed fans.                                                                                                    |
| Unassigned Disks                                         | INFO     | System has unassigned disks - capacity is being wasted and your system may have some misconfiguration or partial configuration change applied.                                                                                                    | Perform the following corrective actions:Determine which disks are unassigned by using the "disk show -n" commandAssign the disks to a system by using the "disk assign" command.                                                                                                    |
| Antivirus Server Busy                                    | WARNING  | The antivirus server is too busy to accept any new scan requests.                                                                                                    | If this message occurs frequently, ensure that there are enough antivirus servers to handle the virus scan load generated by the SVM.                                                                                                    |
| AWS Credentials for IAM Role Expired                     | CRITICAL | Cloud Volume ONTAP has become inaccessible. The Identity and Access Management (IAM) role-based credentials have expired. The credentials are acquired from the Amazon Web Services (AWS) metadata server using the IAM role, and are used to sign API requests to Amazon Simple Storage Service (Amazon S3). | Perform the following:Log in to the AWS EC2 Management ConsoleNavigate to the Instances pageFind the instance for the Cloud Volumes ONTAP deployment and check its healthVerify that the AWS IAM role associated with the instance is valid and has been granted proper privileges to the instance.      |

| AWS Credentials for IAM Role Not Found | CRITICAL | The cloud credentials thread cannot acquire the Amazon Web Services (AWS) Identity and Access Management (IAM) role-based credentials from the AWS metadata server. The credentials are used to sign API requests to Amazon Simple Storage Service (Amazon S3). Cloud Volume ONTAP has become inaccessible        | Perform the following:Log in to the AWS EC2 Management ConsoleNavigate to the Instances pageFind the instance for the Cloud Volumes ONTAP deployment and check its healthVerify that the AWS IAM role associated with the instance is valid and has been granted proper privileges to the instance. |
|----------------------------------------|----------|----------------------------------------------------------------------------------------------------|----------------------------------------------------------------------------------------------------|
| AWS Credentials for IAM Role Not Valid | CRITICAL | The Identity and Access Management (IAM) role-based credentials are not valid. The credentials are acquired from the Amazon Web Services (AWS) metadata server using the IAM role, and are used to sign API requests to Amazon Simple Storage Service (Amazon S3). Cloud Volume ONTAP has become inaccessible.    | Perform the following:Log in to the AWS EC2 Management ConsoleNavigate to the Instances pageFind the instance for the Cloud Volumes ONTAP deployment and check its healthVerify that the AWS IAM role associated with the instance is valid and has been granted proper privileges to the instance. |
| AWS IAM Role Not Found                 | CRITICAL | The Identity and Access Management (IAM) roles thread cannot find an Amazon Web Services (AWS) IAM role on the AWS metadata server. The IAM role is required to acquire role-based credentials used to sign API requests to Amazon Simple Storage Service (Amazon S3). Cloud Volume ONTAP has become inaccessible | Perform the following:Log in to the AWS EC2 Management ConsoleNavigate to the Instances pageFind the instance for the Cloud Volumes ONTAP deployment and check its healthVerify that the AWS IAM role associated with the instance is valid.                                                        |

| AWS IAM Role Not Valid                         | CRITICAL | The Amazon Web<br>Services (AWS) Identity<br>and Access Management<br>(IAM) role on the AWS<br>metadata server is not<br>valid. The Cloud Volume<br>ONTAP has become<br>inaccessible                                                                                                    | Perform the following:Log in to the AWS EC2 Management ConsoleNavigate to the Instances pageFind the instance for the Cloud Volumes ONTAP deployment and check its healthVerify that the AWS IAM role associated with the instance is valid and has been granted proper privileges to the instance.                                                                                                    |
|------------------------------------------------|----------|----------------------------------------------------------------------------------------------------|----------------------------------------------------------------------------------------------------|
| AWS Metadata Server<br>Connection Fail         | CRITICAL | The Identity and Access Management (IAM) roles thread cannot establish a communication link with the Amazon Web Services (AWS) metadata server. Communication should be established to acquire the necessary AWS IAM rolebased credentials used to sign API requests to Amazon Simple Storage Service (Amazon S3). Cloud Volume ONTAP has become inaccessible | Perform the following:Log in to the AWS EC2 Management ConsoleNavigate to the Instances pageFind the instance for the Cloud Volumes ONTAP deployment and check its health                                                                                                    |
| FabricPool Space Usage<br>Limit Nearly Reached | WARNING  | The total cluster-wide FabricPool space usage of object stores from capacity-licensed providers has nearly reached the licensed limit.                                                                                                    | Perform the following corrective actions:Check the percentage of the licensed capacity used by each FabricPool storage tier by using the "storage aggregate object-store show-space" commandDelete Snapshot copies from volumes with the tiering policy "snapshot" or "backup" by using the "volume snapshot delete" command to clear up spaceInstall a new license on the cluster to increase the licensed capacity. |

| FabricPool Space Usage<br>Limit Reached | CRITICAL | The total cluster-wide FabricPool space usage of object stores from capacity-licensed providers has reached the license limit.                                 | Perform the following corrective actions:Check the percentage of the licensed capacity used by each FabricPool storage tier by using the "storage aggregate object-store show-space" commandDelete Snapshot copies from volumes with the tiering policy "snapshot" or "backup" by using the "volume snapshot delete" command to clear up spaceInstall a new license on the cluster to increase the licensed capacity.                                                                                                    |
|-----------------------------------------|----------|----------------------------------------------------------------------------------------------------|----------------------------------------------------------------------------------------------------|
| Giveback of Aggregate Failed            | CRITICAL | This event occurs during the migration of an aggregate as part of a storage failover (SFO) giveback, when the destination node cannot reach the object stores. | Perform the following corrective actions:Verify that your intercluster LIF is online and functional by using the "network interface show" commandCheck network connectivity to the object store server by using the"ping" command over the destination node intercluster LIFVerify that the configuration of your object store has not changed and that login and connectivity information is still accurate by using the "aggregate object-store config show" commandAlternatively, you can override the error by specifying false for the "require-partner-waiting" parameter of the giveback commandContact NetApp technical support for more information or assistance. |

| NetApp technical support |
|--------------------------|
|--------------------------|

| Max Sessions Per User Exceeded WARNING | You have exceeded the maximum number of sessions allowed per user over a TCP connection. Any request to establish a session will be denied until some sessions are released | Perform the following corrective actions:Inspect all the applications that run on the client, and terminate any that are not operating properlyReboot the clientCheck if the issue is caused by a new or existing application:If the application is new, set a higher threshold for the client by using the "cifs option modify -max-opens -same-file-per-tree" command. In some cases, clients operate as expected, but require a higher threshold. You should have advanced privilege to set a higher threshold for the clientIf the issue is caused by an existing application, there might be an issue with the client. Contact NetApp technical support for more information or assistance. |
|----------------------------------------|----------------------------------------------------------------------------------------------------|----------------------------------------------------------------------------------------------------|
|----------------------------------------|----------------------------------------------------------------------------------------------------|----------------------------------------------------------------------------------------------------|

| Max Times Open Per File Exceeded | WARNING | You have exceeded the maximum number of times that you can open the file over a TCP connection. Any request to open this file will be denied until you close some open instances of the file. This typically indicates abnormal application behavior | Perform the following corrective actions:Inspect the applications that run on the client using this TCP connection. The client might be operating incorrectly because of the application running on itReboot the clientCheck if the issue is caused by a new or existing application:If the application is new, set a higher threshold for the client by using the "cifs option modify -max-opens -same-file-per-tree" command. In some cases, clients operate as expected, but require a higher threshold. You should have advanced privilege to set a higher threshold for the clientIf the issue is caused by an existing application, there might be an issue with the client. Contact NetApp technical support for more information or assistance. |
|----------------------------------|---------|----------------------------------------------------------------------------------------------------|----------------------------------------------------------------------------------------------------|
|----------------------------------|---------|----------------------------------------------------------------------------------------------------|----------------------------------------------------------------------------------------------------|

| NetBIOS Name Conflict         | CRITICAL | The NetBIOS Name Service has received a negative response to a name registration request, from a remote machine. This is typically caused by a conflict in the NetBIOS name or an alias. As a result, clients might not be able to access data or connect to the right data- serving node in the cluster. | Perform any one of the following corrective actions:If there is a conflict in the NetBIOS name or an alias, perform one of the following:Delete the duplicate NetBIOS alias by using the "vserver cifs delete -aliases alias -vserver vserver" commandRename a NetBIOS alias by deleting the duplicate name and adding an alias with a new name by using the "vserver cifs create -aliases alias -vserver vserver" commandIf there are no aliases configured and there is a conflict in the NetBIOS name, then rename the CIFS server by using the "vserver cifs delete -vserver vserver" and "vserver cifs create -cifs -server netbiosname" commands.  NOTE: Deleting a CIFS server can make data inaccessibleRemove NetBIOS name or rename the NetBIOS on the remote machine. |
|-------------------------------|----------|----------------------------------------------------------------------------------------------------|----------------------------------------------------------------------------------------------------|
| NFSv4 Store Pool<br>Exhausted | CRITICAL | A NFSv4 store pool has been exhausted.                                                                                                    | If the NFS server is<br>unresponsive for more<br>than 10 minutes after this<br>event, contact NetApp<br>technical support.                                                                                                    |
| No Registered Scan<br>Engine  | CRITICAL | The antivirus connector notified ONTAP that it does not have a registered scan engine. This might cause data unavailability if the "scanmandatory" option is enabled.                                                                                                    | Perform the following corrective actions:Ensure that the scan engine software installed on the antivirus server is compatible with ONTAPEnsure that scan engine software is running and configured to connect to the antivirus connector over local loopback.                                                                                                    |

| No Vscan Connection            | CRITICAL | ONTAP has no Vscan connection to service virus scan requests. This might cause data unavailability if the "scan-mandatory" option is enabled.                                                                                                    | Ensure that the scanner pool is properly configured and the antivirus servers are active and connected to ONTAP.                                              |
|--------------------------------|----------|----------------------------------------------------------------------------------------------------|----------------------------------------------------------------------------------------------------|
| Node Root Volume Space<br>Low  | CRITICAL | The system has detected that the root volume is dangerously low on space. The node is not fully operational. Data LIFs might have failed over within the cluster, because of which NFS and CIFS access is limited on the node. Administrative capability is limited to local recovery procedures for the node to clear up space on the root volume. | the controllerContact NetApp technical support for more information or                                                                                        |
| Nonexistent Admin Share        | CRITICAL | Vscan issue: a client has attempted to connect to a nonexistent ONTAP_ADMIN\$ share.                                                                                                    | Ensure that Vscan is enabled for the mentioned SVM ID. Enabling Vscan on a SVM causes the ONTAP_ADMIN\$ share to be created for the SVM automatically.        |
| NVMe Namespace Out of Space    | CRITICAL | An NVMe namespace has been brought offline because of a write failure caused by lack of space.                                                                                                    | Add space to the volume, and then bring the NVMe namespace online by using the "vserver nvme namespace modify" command.                                       |
| NVMe-oF Grace Period<br>Active | WARNING  | This event occurs on a daily basis when the NVMe over Fabrics (NVMe-oF) protocol is in use and the grace period of the license is active. The NVMe-oF functionality requires a license after the license grace period expires. NVMe-oF functionality is disabled when the license grace period is over.                                             | Contact your sales representative to obtain an NVMe-oF license, and add it to the cluster, or remove all instances of NVMe-oF configuration from the cluster. |

| NVMe-oF Grace Period<br>Expired       | WARNING  | The NVMe over Fabrics (NVMe-oF) license grace period is over and the NVMe-oF functionality is disabled.                                                                                                    | Contact your sales representative to obtain an NVMe-oF license, and add it to the cluster.                                                                                                    |
|---------------------------------------|----------|----------------------------------------------------------------------------------------------------|----------------------------------------------------------------------------------------------------|
| NVMe-oF Grace Period<br>Start         | WARNING  | The NVMe over Fabrics (NVMe-oF) configuration was detected during the upgrade to ONTAP 9.5 software. NVMe-oF functionality requires a license after the license grace period expires.                                                       | Contact your sales representative to obtain an NVMe-oF license, and add it to the cluster.                                                                                                    |
| Object Store Host<br>Unresolvable     | CRITICAL | The object store server host name cannot be resolved to an IP address. The object store client cannot communicate with the object-store server without resolving to an IP address. As a result, data might be inaccessible.                 | Check the DNS configuration to verify that the host name is configured correctly with an IP address.                                                                                                    |
| Object Store Intercluster<br>LIF Down | CRITICAL | The object-store client cannot find an operational LIF to communicate with the object store server. The node will not allow object store client traffic until the intercluster LIF is operational. As a result, data might be inaccessible. | Perform the following corrective actions:Check the intercluster LIF status by using the "network interface show -role intercluster" commandVerify that the intercluster LIF is configured correctly and operationalIf an intercluster LIF is not configured, add it by using the "network interface create -role intercluster" command. |
| Object Store Signature<br>Mismatch    | CRITICAL | The request signature sent to the object store server does not match the signature calculated by the client. As a result, data might be inaccessible.                                                                                       | Verify that the secret access key is configured correctly. If it is configured correctly, contact NetApp technical support for assistance.                                                                                                    |

| Relocation of Aggregate Failed | CRITICAL | This event occurs during the relocation of an aggregate, when the destination node cannot reach the object stores.   | Perform the following corrective actions:Verify that your intercluster LIF is online and functional by using the "network interface show" commandCheck network connectivity to the object store server by using the"ping" command over the destination node intercluster LIFVerify that the configuration of your object store has not changed and that login and connectivity information is still accurate by using the "aggregate object-store config show" commandAlternatively, you can override the error by using the "overridedestination-checks" parameter of the relocation commandContact NetApp technical support for more information or assistance. |
|--------------------------------|----------|----------------------------------------------------------------------------------------------------|----------------------------------------------------------------------------------------------------|
| Shadow Copy Failed             | CRITICAL | A Volume Shadow Copy<br>Service (VSS), a Microsoft<br>Server backup and restore<br>service operation, has<br>failed. | Check the following using the information provided in the event message:Is shadow copy configuration enabled?Are the appropriate licenses installed?On which shares is the shadow copy operation performed?Is the share name correct?Does the share path exist?What are the states of the shadow copy set and its shadow copies?                                                                                                    |

| Storage Switch Power<br>Supplies Failed    | WARNING | There is a missing power supply in the cluster switch. Redundancy is reduced, risk of outage with any further power failures.                                                                                                    | Perform the following corrective actions:Ensure that the power supply mains, which supplies power to the cluster switch, is turned onEnsure that the power cord is connected to the power supplyContact NetApp technical support if the issue persists.                       |
|--------------------------------------------|---------|----------------------------------------------------------------------------------------------------|----------------------------------------------------------------------------------------------------|
| Too Many CIFS<br>Authentication            | WARNING | Many authentication<br>negotiations have<br>occurred simultaneously.<br>There are 256 incomplete<br>new session requests<br>from this client.                                                                                                    | Investigate why the client has created 256 or more new connection requests. You might have to contact the vendor of the client or of the application to determine why the error occurred.                                                                                     |
| Unauthorized User<br>Access to Admin Share | WARNING | A client has attempted to connect to the privileged ONTAP_ADMIN\$ share even though their logged-in user is not an allowed user.                                                                                                    | Perform the following corrective actions:Ensure that the mentioned username and IP address is configured in one of the active Vscan scanner poolsCheck the scanner pool configuration that is currently active by using the "vserver vscan scanner pool show-active" command. |
| Virus Detected                             | WARNING | A Vscan server has reported an error to the storage system. This typically indicates that a virus has been found. However, other errors on the Vscan server can cause this eventClient access to the file is denied. The Vscan server might, depending on its settings and configuration, clean the file, quarantine it, or delete it. | Check the log of the Vscan server reported in the "syslog" event to see if it was able to successfully clean, quarantine, or delete the infected file. If it was not able to do so, a system administrator might have to manually delete the file.                            |
| Volume Offline                             | INFO    | This message indicates that a volume is made offline.                                                                                                    | Bring the volume back online.                                                                                                    |

| Volume Restricted            | INFO    | This event indicates that a flexible volume is made restricted. | Bring the volume back online.                                         |
|------------------------------|---------|-----------------------------------------------------------------|-----------------------------------------------------------------------|
| Storage VM Stop<br>Succeeded | INFO    | This message occurs when a 'vserver stop' operation succeeds.   | Use 'vserver start' command to start the data access on a storage VM. |
| Node Panic                   | WARNING | This event is issued when a panic occurs                        | Contact NetApp customer support.                                      |

### **Anti-Ransomware Log Monitors**

| Monitor Name                                                         | Severity | Description                                                                                                    | Corrective Action |
|----------------------------------------------------------------------|----------|----------------------------------------------------------------------------------------------------|-------------------|
| Storage VM Anti-<br>ransomware Monitoring<br>Disabled                | WARNING  | The anti-ransomware monitoring for the storage VM is disabled. Enable anti-ransomware to protect the storage VM. | None              |
| Storage VM Anti-<br>ransomware Monitoring<br>Enabled (Learning Mode) | INFO     | The anti-ransomware monitoring for the storage VM is enabled in learning mode.                                   | None              |
| Volume Anti-ransomware<br>Monitoring Enabled                         | INFO     | The anti-ransomware monitoring for the volume is enabled.                                                        | None              |
| Volume Anti-ransomware<br>Monitoring Disabled                        | WARNING  | The anti-ransomware monitoring for the volume is disabled. Enable anti-ransomware to protect the volume.         | None              |
| Volume Anti-ransomware<br>Monitoring Enabled<br>(Learning Mode)      | INFO     | The anti-ransomware monitoring for the volume is enabled in learning mode.                                       | None              |
| Volume Anti-ransomware<br>Monitoring Paused<br>(Learning Mode)       | WARNING  | The anti-ransomware monitoring for the volume is paused in learning mode.                                        | None              |
| Volume Anti-ransomware<br>Monitoring Paused                          | WARNING  | The anti-ransomware monitoring for the volume is paused.                                                         | None              |
| Volume Anti-ransomware<br>Monitoring Disabling                       | WARNING  | The anti-ransomware monitoring for the volume is disabling.                                                      | None              |

| Ransomware Activity Detected | CRITICAL | To protect the data from the detected ransomware, a Snapshot copy has been taken that can be used to restore original data. Your system generates and transmits an AutoSupport or "call home" message to NetApp technical support and any configured destinations. AutoSupport message improves | Refer to the "FINAL-DOCUMENT-NAME" to take remedial measures for ransomware activity. |
|------------------------------|----------|----------------------------------------------------------------------------------------------------|---------------------------------------------------------------------------------------|
|                              |          | problem determination and resolution.                                                                                                    |                                                                                       |

#### **FSx for NetApp ONTAP Monitors**

| Monitor Name                | Thresholds                           | Monitor Description                                                                                                    | Corrective Action                                                                                                    |
|-----------------------------|--------------------------------------|----------------------------------------------------------------------------------------------------|----------------------------------------------------------------------------------------------------|
| FSx Volume Capacity is Full | Warning @ > 85<br>%Critical @ > 95 % | Storage capacity of a volume is necessary to store application and customer data. The more data stored in the ONTAP volume the less storage availability for future data. If the data storage capacity within a volume reaches the total storage capacity may lead to the customer being unable to store data due to lack of storage capacity. Monitoring the volume used storage capacity ensures data services continuity. | Immediate actions are required to minimize service disruption if critical threshold is breached:1. Consider deleting data that is not needed anymore to free up space |

| FSx Volume High Latency | Warning @ > 1000<br>μsCritical @ > 2000 μs | Volumes are objects that serve the IO traffic often driven by performance sensitive applications including devOps applications, home directories, and databases. High volume latencies means that the applications themselves may suffer and be unable to accomplish their tasks. Monitoring volume latencies is critical to maintain application consistent performance.                                                | Immediate actions are required to minimize service disruption if critical threshold is breached:1. If the volume has a QoS policy assigned to it, evaluate its limit thresholds in case they are causing the volume workload to get throttledPlan to take the following actions soon if warning threshold is breached:1. If the volume has a QoS policy assigned to it, evaluate its limit thresholds in case they are causing the volume workload to get throttled2. If the node is also experiencing high utilization, move the volume to another node or reduce the total workload of the node. |
|-------------------------|--------------------------------------------|----------------------------------------------------------------------------------------------------|----------------------------------------------------------------------------------------------------|
| FSx Volume Inodes Limit | Warning @ > 85<br>%Critical @ > 95 %       | Volumes that store files use index nodes (inode) to store file metadata. When a volume exhausts its inode allocation no more files can be added to it. A warning alert indicates that planned action should be taken to increase the number of available inodes. A critical alert indicates that file limit exhaustion is imminent and emergency measures should be taken to free up inodes to ensure service continuity | service disruption if critical threshold is breached:1. Consider increasing the inodes value for the volume. If the inodes                                                                                                    |

| FSx Volume Qtree Quota<br>Overcommit  | Warning @ > 95<br>%Critical @ > 100 % | Volume Qtree Quota Overcommit specifies the percentage at which a volume is considered to be overcommitted by the qtree quotas. The set threshold for the qtree quota is reached for the volume. Monitoring the volume qtree quota overcommit ensures that the user receives uninterrupted data service.                                                                                                    | If critical threshold is breached, then immediate actions should be taken to minimize service disruption:  1. Delete unwanted dataWhen warning threshold is breached, then consider increasing the space of the volume. |
|---------------------------------------|---------------------------------------|----------------------------------------------------------------------------------------------------|----------------------------------------------------------------------------------------------------|
| FSx Snapshot Reserve<br>Space is Full | Warning @ > 90<br>%Critical @ > 95 %  | Storage capacity of a volume is necessary to store application and customer data. A portion of that space, called snapshot reserved space, is used to store snapshots which allow data to be protected locally. The more new and updated data stored in the ONTAP volume the more snapshot capacity is used and less snapshot storage capacity will be available for future new or updated data. If the snapshot data capacity within a volume reaches the total snapshot reserve space it may lead to the customer being unable to store new snapshot data and reduction in the level of protection for the data in the volume. Monitoring the volume used snapshot capacity ensures data services continuity. | spacePlan to take the following actions soon if warning threshold is breached:1. Consider increasing the snapshot reserve space within the                                                                              |

|  | Warning @ > 95<br>%Critical @ > 100 % | Volume Cache Miss Ratio is the percentage of read requests from the client applications that are returned from the disk instead of being returned from the cache. This means that the volume has reached the set threshold. | If critical threshold is breached, then immediate actions should be taken to minimize service disruption:  1. Move some workloads off of the node of the volume to reduce the IO load  2. Lower the demand of lower priority workloads on the same node via QoS limitsConsider immediate actions when warning threshold is breached:  1. Move some workloads off of the node of the volume to reduce the IO load  2. Lower the demand of lower priority workloads off of the node of the volume to reduce the IO load  2. Lower the demand of lower priority workloads on the same node via QoS limits  3. Change workload characteristics (block size, application caching etc) |
|--|---------------------------------------|----------------------------------------------------------------------------------------------------|----------------------------------------------------------------------------------------------------|
|--|---------------------------------------|----------------------------------------------------------------------------------------------------|----------------------------------------------------------------------------------------------------|

#### **K8s Monitors**

| Monitor Name | Description | Corrective Actions | Severity/Threshold |
|--------------|-------------|--------------------|--------------------|
|              |             |                    | <b>y</b> ,         |

| Persistent Volume Latency High    | High persistent volume latencies means that the applications themselves may suffer and be unable to accomplish their tasks. Monitoring persistent volume latencies is critical to maintain application consistent performance. The following are expected latencies based on media type - SSD up to 1-2 milliseconds; SAS up to 8-10 milliseconds and SATA HDD 17-20 milliseconds. | Immediate Actions If critical threshold is breached, consider immediate actions to minimize service disruption: If the volume has a QoS policy assigned to it, evaluate its limit thresholds in case they are causing the volume workload to get throttled. Actions To Do Soon If warning threshold is breached, plan the following immediate actions: 1. If storage pool is also experiencing high utilization, move the volume to another storage pool. 2. If the volume has a QoS policy assigned to it, evaluate its limit thresholds in case they are causing the volume workload to get throttled. 3. If the controller is also experiencing high utilization, move the volume to another controller or reduce the total workload of the controller. | Warning @ > 6,000 μs<br>Critical @ > 12,000 μs |
|-----------------------------------|----------------------------------------------------------------------------------------------------|----------------------------------------------------------------------------------------------------|------------------------------------------------|
| Cluster Memory<br>Saturation High | Cluster allocatable memory saturation is high. Cluster CPU saturation is calculated as the sum of memory usage divided by the sum of allocatable memory across all K8s nodes.                                                                                                    | Add nodes. Fix any unscheduled nodes. Right-size pods to free up memory on nodes.                                                                                                    | Warning @ > 80 %<br>Critical @ > 90 %          |
| POD Attach Failed                 | This alert occurs when a volume attachment with POD is failed.                                                                                                    |                                                                                                    | Warning                                        |

| High Retransmit Rate              | High TCP Retransmit<br>Rate                                                                                                    | Check for Network congestion - Identify workloads that consume a lot of network bandwidth. Check for high Pod CPU utilization. Check hardware network performance.                                                                                                    | Warning @ > 10 %<br>Critical @ > 25 %               |
|-----------------------------------|----------------------------------------------------------------------------------------------------|----------------------------------------------------------------------------------------------------|-----------------------------------------------------|
| Node File System<br>Capacity High | Node File System<br>Capacity High                                                                                                    | <ul> <li>Increase the size of the node disks to ensure that there is sufficient room for the application files.</li> <li>Decrease application file usage.</li> </ul>                                                                                                    | Warning @ > 80 %<br>Critical @ > 90 %               |
| Workload Network Jitter<br>High   | High TCP Jitter (high latency/response time variations)                                                                                                    | Check for Network congestion. Identify workloads that consume a lot of network bandwidth. Check for high Pod CPU utilization. Check hardware network performance                                                                                                    | Warning @ > 30 ms<br>Critical @ > 50 ms             |
| Persistent Volume Throughput      | MBPS thresholds on persistent volumes can be used to alert an administrator when persistent volumes exceed predefined performance expectations, potentially impacting other persistent volumes. Activating this monitor will generate alerts appropriate for the typical throughput profile of persistent volumes on SSDs. This monitor will cover all persistent volumes in your environment. The warning and critical threshold values can be adjusted based on your monitoring goals by duplicating this monitor and setting thresholds appropriate for your storage class. A duplicated monitor can be further targeted to a subset of the persistent volumes in your environment. | Immediate Actions If critical threshold is breached, plan immediate actions to minimize service disruption: 1. Introduce QoS MBPS limits for the volume. 2. Review the application driving the workload on the volume for anomalies. Actions To Do Soon If warning threshold is breached, plan to take the following immediate actions: 1. Introduce QoS MBPS limits for the volume. 2. Review the application driving the workload on the volume for anomalies. | Warning @ > 10,000 MB/s<br>Critical @ > 15,000 MB/s |

| Container at Risk of Going OOM Killed            | The container's memory limits are set too low. The container is at risk of eviction (Out of Memory Kill).                                                                                                    | Increase container memory limits.                                                                                                    | Warning @ > 95 %                                    |
|--------------------------------------------------|----------------------------------------------------------------------------------------------------|----------------------------------------------------------------------------------------------------|-----------------------------------------------------|
| Workload Down                                    | Workload has no healthy pods.                                                                                                    |                                                                                                    | Critical @ < 1                                      |
| Persistent Volume Claim Failed Binding           | This alert occurs when a binding is failed on a PVC.                                                                                                    |                                                                                                    | Warning                                             |
| ResourceQuota Mem<br>Limits About to Exceed      | Memory limits for<br>Namespace are about to<br>exceed ResourceQuota                                                                                                    |                                                                                                    | Warning @ > 80 %<br>Critical @ > 90 %               |
| ResourceQuota Mem<br>Requests About to<br>Exceed | Memory requests for<br>Namespace are about to<br>exceed ResourceQuota                                                                                                    |                                                                                                    | Warning @ > 80 %<br>Critical @ > 90 %               |
| Node Creation Failed                             | The node could not be scheduled because of a configuration error.                                                                                                    | Check the Kubernetes event log for the cause of the configuration failure.                                                                                                    | Critical                                            |
| Persistent Volume<br>Reclamation Failed          | The volume has failed its automatic reclamation.                                                                                                    |                                                                                                    | Warning @ > 0 B                                     |
| Container CPU Throttling                         | The container's CPU<br>Limits are set too low.<br>Container processes are<br>slowed.                                                                                                    | Increase container CPU limits.                                                                                                    | Warning @ > 95 %<br>Critical @ > 98 %               |
| Service Load Balancer<br>Failed to Delete        |                                                                                                    |                                                                                                    | Warning                                             |
| Persistent Volume IOPS                           | IOPS thresholds on persistent volumes can be used to alert an administrator when persistent volumes exceed predefined performance expectations. Activating this monitor will generate alerts appropriate for the typical IOPS profile of persistence volumes. This monitor will cover all persistent volumes in your environment. The warning and critical threshold values can be adjusted based on your monitoring goals by duplicating this monitor and setting thresholds appropriate for your workload. | Immediate Actions If critical threshold is breached, plan Immediate actions to minimize service disruption: 1. Introduce QoS IOPS limits for the volume. 2. Review the application driving the workload on the volume for anomalies. Actions To Do Soon If warning threshold is breached, plan the following immediate actions: 1. Introduce QoS IOPS limits for the volume. 2. Review the application driving the workload on the volume for anomalies. | Warning @ > 20,000 IO/s<br>Critical @ > 25,000 IO/s |

| Service Load Balancer<br>Failed to Update   |                                                                                           |                                                                                                    | Warning                               |
|---------------------------------------------|-------------------------------------------------------------------------------------------|----------------------------------------------------------------------------------------------------|---------------------------------------|
| POD Failed Mount                            | This alert occurs when a mount is failed on a POD.                                        |                                                                                                    | Warning                               |
| Node PID Pressure                           | Available process identifiers on the (Linux) node has fallen below an eviction threshold. | Find and fix pods that generate many processes and starve the node of available process IDs. Set up PodPidsLimit to protect your node against pods or containers that spawn too many processes.                                                                                                    | Critical @ > 0                        |
| Pod Image Pull Failure                      | Kubernetes failed to pull the pod container image.                                        | <ul> <li>Make sure the pod's image is spelled correctly in the pod configuration.</li> <li>Check image tag exists in your registry.</li> <li>Verify the credentials for the image registry.</li> <li>Check for registry connectivity issues.</li> <li>Verify you are not hitting the rate limits imposed by public registry providers.</li> </ul> | Warning                               |
| Job Running Too Long                        | Job is running for too long                                                               |                                                                                                    | Warning @ > 1 hr<br>Critical @ > 5 hr |
| Node Memory High                            | Node memory usage is high                                                                 | Add nodes. Fix any unscheduled nodes. Right-size pods to free up memory on nodes.                                                                                                    | Warning @ > 85 %<br>Critical @ > 90 % |
| ResourceQuota CPU<br>Limits About to Exceed | CPU limits for Namespace are about to exceed ResourceQuota                                |                                                                                                    | Warning @ > 80 %<br>Critical @ > 90 % |
| Pod Crash Loop Backoff                      | Pod has crashed and attempted to restart multiple times.                                  |                                                                                                    | Critical @ > 3                        |
| Node CPU High                               | Node CPU usage is high.                                                                   | Add nodes. Fix any unscheduled nodes. Right-size pods to free up CPU on nodes.                                                                                                    | Warning @ > 80 %<br>Critical @ > 90 % |

| Workload Network<br>Latency RTT High             | High TCP RTT (Round<br>Trip Time) latency                                                                                                 | Check for Network congestion learning ldentify workloads that consume a lot of network bandwidth. Check for high Pod CPU utilization. Check hardware network performance.  | Warning @ > 150 ms<br>Critical @ > 300 ms |
|--------------------------------------------------|----------------------------------------------------------------------------------------------------|----------------------------------------------------------------------------------------------------|-------------------------------------------|
| Job Failed                                       | Job did not complete<br>successfully due to a node<br>crash or reboot, resource<br>exhaustion, job timeout, or<br>pod scheduling failure. | Check the Kubernetes event logs for failure causes.                                                                                                    | Warning @ > 1                             |
| Persistent Volume Full in a Few Days             | Persistent Volume will run<br>out of space in a few days                                                                                  | -Increase the volume size to ensure that there is sufficient room for the application filesReduce the amount of data stored in applications.                               | Warning @ < 8 day<br>Critical @ < 3 day   |
| Node Memory Pressure                             | Node is running out of memory. Available memory has met eviction threshold.                                                               | Add nodes. Fix any unscheduled nodes. Right-size pods to free up memory on nodes.                                                                                          | Critical @ > 0                            |
| Node Unready                                     | Node has been unready<br>for 5 minutes                                                                                                    | Verify the node have enough CPU, memory, and disk resources. Check node network connectivity. Check the Kubernetes event logs for failure causes.                          | Critical @ < 1                            |
| Persistent Volume<br>Capacity High               | Persistent Volume<br>backend used capacity is<br>high.                                                                                    | <ul> <li>Increase the volume size to ensure that there is sufficient room for the application files.</li> <li>Reduce the amount of data stored in applications.</li> </ul> | Warning @ > 80 %<br>Critical @ > 90 %     |
| Service Load Balancer<br>Failed to Create        | Service Load Balancer<br>Create Failed                                                                                                    |                                                                                                    | Critical                                  |
| Workload Replica<br>Mismatch                     | Some pods are currently not available for a Deployment or DaemonSet.                                                                      |                                                                                                    | Warning @ > 1                             |
| ResourceQuota CPU<br>Requests About to<br>Exceed | CPU requests for<br>Namespace are about to<br>exceed ResourceQuota                                                                        |                                                                                                    | Warning @ > 80 %<br>Critical @ > 90 %     |

| High Retransmit Rate           | High TCP Retransmit<br>Rate                                                                                                    | Check for Network congestion - Identify workloads that consume a lot of network bandwidth. Check for high Pod CPU utilization. Check hardware network performance.   | Warning @ > 10 %<br>Critical @ > 25 % |
|--------------------------------|----------------------------------------------------------------------------------------------------|----------------------------------------------------------------------------------------------------|---------------------------------------|
| Node Disk Pressure             | Available disk space and inodes on either the node's root filesystem or image filesystem has satisfied an eviction threshold.                                     | <ul> <li>Increase the size of the node disks to ensure that there is sufficient room for the application files.</li> <li>Decrease application file usage.</li> </ul> | Critical @ > 0                        |
| Cluster CPU Saturation<br>High | Cluster allocatable CPU saturation is high. Cluster CPU saturation is calculated as the sum of CPU usage divided by the sum allocatable CPU across all K8s nodes. | Add nodes. Fix any unscheduled nodes. Right-size pods to free up CPU on nodes.                                                                                       | Warning @ > 80 %<br>Critical @ > 90 % |

## **Change Log Monitors**

| Monitor Name                          | Severity      | Monitor Description                                                |
|---------------------------------------|---------------|--------------------------------------------------------------------|
| Internal Volume Discovered            | Informational | This message occurs when an Internal Volume is discovered.         |
| Internal Volume Modified              | Informational | This message occurs when an Internal Volume is modified.           |
| Storage Node Discovered               | Informational | This message occurs when an Storage Node is discovered.            |
| Storage Node Removed                  | Informational | This message occurs when an Storage Node is removed.               |
| Storage Pool Discovered               | Informational | This message occurs when an Storage Pool is discovered.            |
| Storage Virtual Machine<br>Discovered | Informational | This message occurs when an Storage Virtual Machine is discovered. |
| Storage Virtual Machine Modified      | Informational | This message occurs when an Storage Virtual Machine is modified.   |

#### Back to Top

#### **Data Collection Monitors**

| Monitor Name              | Description                                                                                                    | Corrective Action                                                                                                    |
|---------------------------|----------------------------------------------------------------------------------------------------|----------------------------------------------------------------------------------------------------|
| Acquisition Unit Shutdown | Cloud Insights Acquisition Units periodically restart as part of upgrades to introduce new features. This happens once a month or less in a typical environment. A Warning Alert that an Acquisition Unit has shutdown should be followed soon after by a Resolution noting that the newly-restarted Acquisition Unit has completed a registration with Cloud Insights. Typically this shutdown-to-registration cycle takes 5 to 15 minutes.                                                               | If the alert occurs frequently or lasts longer than 15 minutes, check on the operation of the system hosting the Acquisition Unit, the network, and any proxy connecting the AU to the Internet.                                            |
| Collector Failed          | The poll of a data collector encountered an unexpected failure situation.                                                                                                    | Visit the data collector page in Cloud Insights to learn more about the situation.                                                                                                    |
| Collector Warning         | This Alert typically can arise because of an erroneous configuration of the data collector or of the target system. Revisit the configurations to prevent future Alerts. It can also be due to a retrieval of less-than-complete data where the data collector gathered all the data that it could. This can happen when situations change during data collection (e.g., a virtual machine present at the beginning of data collection is deleted during data collection and before its data is captured). | Check the configuration of the data collector or target system.  Note that the monitor for Collector Warning can send more alerts than other monitor types, so it is recommended to set no alert recipients unless you are troubleshooting. |

#### Back to Top

#### **Security Monitors**

| Monitor Name   | Threshold | Monitor Description | Corrective Action |
|----------------|-----------|---------------------|-------------------|
| MOTILOT MATTIC | THICSHOIL | Monitor Description | COTTCOLIVE ACTION |

| AutoSupport HTTPS transport disabled           | Warning @ < 1 | AutoSupport supports HTTPS, HTTP, and SMTP for transport protocols. Because of the sensitive nature of AutoSupport messages, NetApp strongly recommends using HTTPS as the default transport protocol for sending AutoSupport messages to NetApp support. | To set HTTPS as the transport protocol for AutoSupport messages, run the following ONTAP command:system node autosupport modify -transport https                                                                                                    |
|------------------------------------------------|---------------|----------------------------------------------------------------------------------------------------|----------------------------------------------------------------------------------------------------|
| Cluster Insecure ciphers for SSH               | Warning @ < 1 | Indicates that SSH is using insecure ciphers, for example ciphers beginning with *cbc.                                                                                                    | To remove the CBC ciphers, run the following ONTAP command:security ssh remove -vserver <admin vserver=""> -ciphers aes256-cbc,aes192-cbc,aes128-cbc,3des-cbc</admin>                                                                                                    |
| Cluster Login Banner<br>Disabled               | Warning @ < 1 | Indicates that the Login banner is disabled for users accessing the ONTAP system. Displaying a login banner is helpful for establishing expectations for access and use of the system.                                                                    | To configure the login banner for a cluster, run the following ONTAP command:security login banner modify -vserver <admin svm=""> -message "Access restricted to authorized users"</admin>                                                                                                    |
| Cluster Peer<br>Communication Not<br>Encrypted | Warning @ < 1 | When replicating data for disaster recovery, caching, or backup, you must protect that data during transport over the wire from one ONTAP cluster to another. Encryption must be configured on both the source and destination clusters.                  | To enable encryption on cluster peer relationships that were created prior to ONTAP 9.6, the source and destination cluster must be upgraded to 9.6. Then use the "cluster peer modify" command to change both the source and destination cluster peers to use Cluster Peering EncryptionSee the NetApp Security Hardening Guide for ONTAP 9 for details. |

| Default Local Admin User<br>Enabled | Warning @ > 0 | NetApp recommends locking (disabling) any unneeded Default Admin User (built-in) accounts with the lock command. They are primarily default accounts for which passwords were never updated or changed.                                      | To lock the built-in "admin" account, run the following ONTAP command:security login lock -username admin                                                                                                    |
|-------------------------------------|---------------|----------------------------------------------------------------------------------------------------|----------------------------------------------------------------------------------------------------|
| FIPS Mode Disabled                  | Warning @ < 1 | When FIPS 140-2 compliance is enabled, TLSv1 and SSLv3 are disabled, and only TLSv1.1 and TLSv1.2 remain enabled. ONTAP prevents you from enabling TLSv1 and SSLv3 when FIPS 140-2 compliance is enabled.                                    | To enable FIPS 140-2 compliance on a cluster, run the following ONTAP command in advanced privilege mode:security config modify -interface SSL -is-fips-enabled true                                                                                                    |
| Log Forwarding Not<br>Encrypted     | Warning @ < 1 | Offloading of syslog information is necessary for limiting the scope or footprint of a breach to a single system or solution. Therefore, NetApp recommends securely offloading syslog information to a secure storage or retention location. | Once a log forwarding destination is created, its protocol cannot be changed. To change to an encrypted protocol, delete and recreate the log forwarding destination using the following ONTAP command:cluster log-forwarding create -destination <destination ip=""> -protocol tcp-encrypted</destination> |
| MD5 Hashed password                 | Warning @ > 0 | NetApp strongly recommends to use the more secure SHA-512 hash function for ONTAP user account passwords. Accounts using the less secure MD5 hash function should migrate to the SHA-512 hash function.                                      | NetApp strongly recommends user accounts migrate to the more secure SHA-512 solution by having users change their passwordsto lock accounts with passwords that use the MD5 hash function, run the following ONTAP command:security login lock -vserver * -username * -hash-function md5                    |

| No NTP servers are configured       | Warning @ < 1 | Indicates that the cluster has no configured NTP servers. For redundancy and optimum service, NetApp recommends that you associate at least three NTP servers with the cluster.          | To associate an NTP server with the cluster, run the following ONTAP command:  cluster time-service ntp server create -server <ntp address="" host="" ip="" name="" or="" server=""></ntp>                             |
|-------------------------------------|---------------|----------------------------------------------------------------------------------------------------|----------------------------------------------------------------------------------------------------|
| NTP server count is low             | Warning @ < 3 | Indicates that the cluster has less than 3 configured NTP servers. For redundancy and optimum service, NetApp recommends that you associate at least three NTP servers with the cluster. | To associate an NTP server with the cluster, run the following ONTAP command:cluster time-service ntp server create -server <ntp address="" host="" ip="" name="" or="" server=""></ntp>                               |
| Remote Shell Enabled                | Warning @ > 0 | Remote Shell is not a secure method for establishing command-line access to the ONTAP solution. Remote Shell should be disabled for secure remote access.                                | NetApp recommends Secure Shell (SSH) for secure remote accessTo disable Remote shell on a cluster, run the following ONTAP command in advanced privilege mode:security protocol modify -application rsh- enabled false |
| Storage VM Audit Log<br>Disabled    | Warning @ < 1 | Indicates that Audit logging is disabled for SVM.                                                                                                    | To configure the Audit log for a vserver, run the following ONTAP command:vserver audit enable -vserver <svm></svm>                                                                                                    |
| Storage VM Insecure ciphers for SSH | Warning @ < 1 | Indicates that SSH is using insecure ciphers, for example ciphers beginning with *cbc.                                                                                                   | To remove the CBC ciphers, run the following ONTAP command:security ssh remove -vserver <vserver> -ciphers aes256-cbc,aes192-cbc,aes128-cbc,3des-cbc</vserver>                                                         |
| Storage VM Login banner disabled    | Warning @ < 1 | Indicates that the Login banner is disabled for users accessing SVMs on the system. Displaying a login banner is helpful for establishing expectations for access and use of the system. | To configure the login<br>banner for a cluster, run<br>the following ONTAP<br>command:security login<br>banner modify -vserver<br><svm> -message "Access<br/>restricted to authorized<br/>users"</svm>                 |

| Telnet Protocol Enabled Warning @ > 0 | Telnet is not a secure method for establishing command-line access to the ONTAP solution. Telnet should be disabled for secure remote access. | NetApp recommends Secure Shell (SSH) for secure remote access. To disable Telnet on a cluster, run the following ONTAP command in advanced privilege mode:security protocol modify -application telnet -enabled false |
|---------------------------------------|----------------------------------------------------------------------------------------------------|----------------------------------------------------------------------------------------------------|
|---------------------------------------|----------------------------------------------------------------------------------------------------|----------------------------------------------------------------------------------------------------|

#### **Data Protection Monitors**

| Monitor Name                             | Thresholds                                                      | Monitor Description                                                                                                    | Corrective Action                                                                                           |
|------------------------------------------|-----------------------------------------------------------------|----------------------------------------------------------------------------------------------------|----------------------------------------------------------------------------------------------------|
| Insufficient Space for Lun Snapshot Copy | (Filter contains_luns = Yes) Warning @ > 95 %Critical @ > 100 % | Storage capacity of a volume is necessary to store application and customer data. A portion of that space, called snapshot reserved space, is used to store snapshots which allow data to be protected locally. The more new and updated data stored in the ONTAP volume the more snapshot capacity is used and less snapshot storage capacity will be available for future new or updated data. If the snapshot data capacity within a volume reaches the total snapshot reserve space it may lead to the customer being unable to store new snapshot data and reduction in the level of protection for the data in the LUNs in the volume. Monitoring the volume used snapshot capacity ensures data services continuity. | unwanted snapshots to free up space.  Actions To Do Soon If warning threshold is breached, plan to take the |

| SnapMirror Relationship<br>Lag | Warning @ > 150%Critical @ > 300% | between the snapshot timestamp and the time on the destination system. The lag_time_percent is the ratio of lag time to the SnapMirror Policy's schedule interval. If the lag time equals the schedule interval, the lag_time_percent will be 100%. If the SnapMirror policy does not have a schedule, lag_time_percent will not | Monitor SnapMirror status using the "snapmirror show" command. Check the SnapMirror transfer history using the "snapmirror show-history" command |
|--------------------------------|-----------------------------------|----------------------------------------------------------------------------------------------------|----------------------------------------------------------------------------------------------------|
|                                |                                   | be calculated.                                                                                                    |                                                                                                    |

# Cloud Volume (CVO) Monitors

| Monitor Name            | CI Severity | Monitor Description                                                                                                    | Corrective Action |
|-------------------------|-------------|----------------------------------------------------------------------------------------------------|-------------------|
| CVO Disk Out of Service | INFO        | This event occurs when a disk is removed from service because it has been marked failed, is being sanitized, or has entered the Maintenance Center. | None              |

| CVO Giveback of Storage | CRITICAL | This event occurs during                   | Perform the following                                 |
|-------------------------|----------|--------------------------------------------|-------------------------------------------------------|
| Pool Failed             |          | the migration of an aggregate as part of a | corrective actions:                                   |
|                         |          | storage failover (SFO)                     | Verify that your                                      |
|                         |          | giveback, when the destination node cannot | intercluster LIF is online and functional by using    |
|                         |          | reach the object stores.                   | the "network interface show" command.                 |
|                         |          |                                            | Check network                                         |
|                         |          |                                            | connectivity to the object store server by using      |
|                         |          |                                            | the"ping" command over the destination node           |
|                         |          |                                            | intercluster LIF.                                     |
|                         |          |                                            | Verify that the                                       |
|                         |          |                                            | configuration of your object store has not            |
|                         |          |                                            | changed and that login and connectivity               |
|                         |          |                                            | information is still accurate by using the "aggregate |
|                         |          |                                            | object-store config show" command.                    |
|                         |          |                                            | Alternatively, you can                                |
|                         |          |                                            | override the error by specifying false for the        |
|                         |          |                                            | "require-partner-waiting" parameter of the giveback   |
|                         |          |                                            | command.                                              |
|                         |          |                                            | Contact NetApp technical                              |
|                         |          |                                            | support for more information or assistance.           |

| WARNING | The high-availability (HA) | Corrective actions depend                               |
|---------|----------------------------|---------------------------------------------------------|
|         | interconnect is down. Risk | on the number and type of HA interconnect links         |
|         | failover is not available. | supported by the platform,                              |
|         |                            | as well as the reason why                               |
|         |                            | the interconnect is down.                               |
|         |                            | If the links are down:                                  |
|         |                            | Verify that both controllers                            |
|         |                            | in the HA pair are operational.                         |
|         |                            | For externally connected                                |
|         |                            | links, make sure that the                               |
|         |                            | interconnect cables are connected properly and          |
|         |                            | that the small form-factor                              |
|         |                            | pluggables (SFPs), if applicable, are seated            |
|         |                            | properly on both                                        |
|         |                            | controllers.                                            |
|         |                            | For internally connected                                |
|         |                            | links, disable and re-                                  |
|         |                            | enable the links, one after the other, by using the "ic |
|         |                            | link off" and "ic link on" commands.                    |
|         |                            | If links are disabled                                   |
|         |                            | If links are disabled, enable the links by using        |
|         |                            | the "ic link on" command.                               |
|         |                            | If a peer is not connected,                             |
|         |                            | disable and re-enable the links, one after the other,   |
|         |                            | by using the "ic link off"                              |
|         |                            | and "ic link on" commands.                              |
|         |                            | Contact NetApp technical                                |
|         |                            | support if the issue persists.                          |
|         |                            | of service outage when                                  |

| CVO Max Sessions Per<br>User Exceeded | WARNING | You have exceeded the maximum number of sessions allowed per user over a TCP connection. Any request to establish a session will be denied until some sessions are released. | Perform the following corrective actions:  Inspect all the applications that run on the client, and terminate any that are not operating properly.  Reboot the client.  Check if the issue is caused by a new or existing application:  If the application is new, set a higher threshold for the client by using the "cifs option modify -max-opens -same-file-per-tree" command.  In some cases, clients operate as expected, but require a higher threshold. You should have advanced privilege to set a higher threshold for the client.  If the issue is caused by an existing application, there might be an issue with the client. Contact NetApp technical support for more information or assistance. |
|---------------------------------------|---------|----------------------------------------------------------------------------------------------------|----------------------------------------------------------------------------------------------------|
|---------------------------------------|---------|----------------------------------------------------------------------------------------------------|----------------------------------------------------------------------------------------------------|

| CVO NFSv4 Store Pool Exhausted  CRITICAL  A NFSv4 store pool has been exhausted.  CRITICAL  A NFSv4 store pool has been exhausted.  If the NFS server is unresponsive for more than 10 minutes after this event, contact NetApp |
|----------------------------------------------------------------------------------------------------|
| technical support.                                                                                                    |

| CVO Node Root Volume<br>Space Low         | CRITICAL | The system has detected that the root volume is dangerously low on space. The node is not fully operational. Data LIFs might have failed over within the cluster, because of which NFS and CIFS access is limited on the node. Administrative capability is limited to local recovery procedures for the node to clear up space on the root volume. | volume capacity.  Reboot the controller.                                                                                                    |
|-------------------------------------------|----------|----------------------------------------------------------------------------------------------------|----------------------------------------------------------------------------------------------------|
| CVO Nonexistent Admin<br>Share            | CRITICAL | Vscan issue: a client has attempted to connect to a nonexistent ONTAP_ADMIN\$ share.                                                                                                    | Ensure that Vscan is enabled for the mentioned SVM ID. Enabling Vscan on a SVM causes the ONTAP_ADMIN\$ share to be created for the SVM automatically.                                                                                                    |
| CVO Object Store Host<br>Unresolvable     | CRITICAL | The object store server host name cannot be resolved to an IP address. The object store client cannot communicate with the object-store server without resolving to an IP address. As a result, data might be inaccessible.                                                                                                    | Check the DNS configuration to verify that the host name is configured correctly with an IP address.                                                                                                    |
| CVO Object Store<br>Intercluster LIF Down | CRITICAL | The object-store client cannot find an operational LIF to communicate with the object store server. The node will not allow object store client traffic until the intercluster LIF is operational. As a result, data might be inaccessible.                                                                                                    | Perform the following corrective actions:  Check the intercluster LIF status by using the "network interface show -role intercluster" command.  Verify that the intercluster LIF is configured correctly and operational.  If an intercluster LIF is not configured, add it by using the "network interface create -role intercluster" command. |

| CVO Object Store<br>Signature Mismatch | CRITICAL | The request signature sent to the object store server does not match the signature calculated by the client. As a result, data might be inaccessible. | Verify that the secret access key is configured correctly. If it is configured correctly, contact NetApp technical support for assistance.                                                                                                    |
|----------------------------------------|----------|----------------------------------------------------------------------------------------------------|----------------------------------------------------------------------------------------------------|
| CVO QoS Monitor<br>Memory Maxed Out    | CRITICAL | The QoS subsystem's dynamic memory has reached its limit for the current platform hardware. Some QoS features might operate in a limited capacity.    | Delete some active workloads or streams to free up memory. Use the "statistics show -object workload -counter ops" command to determine which workloads are active. Active workloads show non-zero ops. Then use the "workload delete <workload_name>" command multiple times to remove specific workloads. Alternatively, use the "stream delete -workload <workload name=""> *" command to delete the associated streams from the active workload.</workload></workload_name> |

| CVO READDIR Timeout CR |  | A READDIR file operation has exceeded the timeout that it is allowed to run in WAFL. This can be because of very large or sparse directories. Corrective action is recommended. | Perform the following corrective actions:  Find information specific to recent directories that have had READDIR file operations expire by using the following 'diag' privilege nodeshell CLI command: wafl readdir notice show.  Check if directories are indicated as sparse or not:  If a directory is indicated as sparse, it is recommended that you copy the contents of the directory to remove the sparseness of the directory file.  If a directory is not indicated as sparse and the directory is large, it is recommended that you reduce the size of the directory file by reducing the number of file entries in the directory. |
|------------------------|--|----------------------------------------------------------------------------------------------------|----------------------------------------------------------------------------------------------------|
|------------------------|--|----------------------------------------------------------------------------------------------------|----------------------------------------------------------------------------------------------------|

| CVO Relocation of Storage Pool Failed | CRITICAL | This event occurs during the relocation of an aggregate, when the destination node cannot reach the object stores. | Perform the following corrective actions:  Verify that your intercluster LIF is online and functional by using the "network interface show" command.  Check network connectivity to the object store server by using the "ping" command over the destination node intercluster LIF.  Verify that the configuration of your object store has not changed and that login and connectivity information is still accurate by using the "aggregate object-store config show" command.  Alternatively, you can override the error by using the "override-destination-checks" parameter of the relocation command.  Contact NetApp technical support for more information or assistance. |
|---------------------------------------|----------|----------------------------------------------------------------------------------------------------|----------------------------------------------------------------------------------------------------|

| CVO Shadow Copy Failed              | CRITICAL | A Volume Shadow Copy<br>Service (VSS), a Microsoft<br>Server backup and restore<br>service operation, has<br>failed.                           | Check the following using the information provided in the event message:  Is shadow copy configuration enabled?  Are the appropriate licenses installed?  On which shares is the shadow copy operation performed?  Is the share name correct?  Does the share path exist?  What are the states of the shadow copy set and its shadow copies? |
|-------------------------------------|----------|----------------------------------------------------------------------------------------------------|----------------------------------------------------------------------------------------------------|
| CVO Storage VM Stop<br>Succeeded    | INFO     | This message occurs when a 'vserver stop' operation succeeds.                                                                                  | Use 'vserver start' command to start the data access on a storage VM.                                                                                                    |
| CVO Too Many CIFS<br>Authentication | WARNING  | Many authentication<br>negotiations have<br>occurred simultaneously.<br>There are 256 incomplete<br>new session requests<br>from this client.  | Investigate why the client has created 256 or more new connection requests. You might have to contact the vendor of the client or of the application to determine why the error occurred.                                                                                                    |
| CVO Unassigned Disks                | INFO     | System has unassigned disks - capacity is being wasted and your system may have some misconfiguration or partial configuration change applied. | Perform the following corrective actions:  Determine which disks are unassigned by using the "disk show -n" command.  Assign the disks to a system by using the "disk assign" command.                                                                                                    |

| CVO Unauthorized User<br>Access to Admin Share | WARNING | A client has attempted to connect to the privileged ONTAP_ADMIN\$ share even though their logged-in user is not an allowed user.                                                                                                    | Perform the following corrective actions:  Ensure that the mentioned username and IP address is configured in one of the active Vscan scanner pools.  Check the scanner pool configuration that is currently active by using the "vserver vscan scanner pool show-active" command. |
|------------------------------------------------|---------|----------------------------------------------------------------------------------------------------|----------------------------------------------------------------------------------------------------|
| CVO Virus Detected                             | WARNING | A Vscan server has reported an error to the storage system. This typically indicates that a virus has been found. However, other errors on the Vscan server can cause this event.  Client access to the file is denied. The Vscan server might, depending on its settings and configuration, clean the file, quarantine it, or delete it. | Check the log of the Vscan server reported in the "syslog" event to see if it was able to successfully clean, quarantine, or delete the infected file. If it was not able to do so, a system administrator might have to manually delete the file.                                 |
| CVO Volume Offline                             | INFO    | This message indicates that a volume is made offline.                                                                                                    | Bring the volume back online.                                                                                                    |
| CVO Volume Restricted                          | INFO    | This event indicates that a flexible volume is made restricted.                                                                                                    | Bring the volume back online.                                                                                                    |

## Back to Top

## **SnapMirror for Business Continuity (SMBC) Mediator Log Monitors**

| Monitor Name         | Severity | Monitor Description                                                         | Corrective Action |
|----------------------|----------|-----------------------------------------------------------------------------|-------------------|
| ONTAP Mediator Added | INFO     | This message occurs when ONTAP Mediator is added successfully on a cluster. | None              |

| ONTAP Mediator Not<br>Accessible | CRITICAL | This message occurs when either the ONTAP Mediator is repurposed or the Mediator package is no longer installed on the Mediator server. As a result, SnapMirror failover is not possible. | Remove the configuration of the current ONTAP Mediator by using the "snapmirror mediator remove" command. Reconfigure access to the ONTAP Mediator by using the "snapmirror mediator add" command.                                                                                                    |
|----------------------------------|----------|----------------------------------------------------------------------------------------------------|----------------------------------------------------------------------------------------------------|
| ONTAP Mediator<br>Removed        | INFO     | This message occurs when ONTAP Mediator is removed successfully from a cluster.                                                                                                    | None                                                                                                    |
| ONTAP Mediator<br>Unreachable    | WARNING  | This message occurs when the ONTAP Mediator is unreachable on a cluster. As a result, SnapMirror failover is not possible.                                                                | Check the network connectivity to the ONTAP Mediator by using the "network ping" and "network traceroute" commands. If the issue persists, remove the configuration of the current ONTAP Mediator by using the "snapmirror mediator remove" command. Reconfigure access to the ONTAP Mediator by using the "snapmirror mediator add" command. |
| SMBC CA Certificate<br>Expired   | CRITICAL | This message occurs when the ONTAP Mediator certificate authority (CA) certificate has expired. As a result, all further communication to the ONTAP Mediator will not be possible.        | Remove the configuration of the current ONTAP Mediator by using the "snapmirror mediator remove" command. Update a new CA certificate on the ONTAP Mediator server. Reconfigure access to the ONTAP Mediator by using the "snapmirror mediator add" command.                                                                                  |

| SMBC CA Certificate<br>Expiring                                       | WARNING  | This message occurs when the ONTAP Mediator certificate authority (CA) certificate is due to expire within the next 30 days.                                                          | Before this certificate expires, remove the configuration of the current ONTAP Mediator by using the "snapmirror mediator remove" command. Update a new CA certificate on the ONTAP Mediator server. Reconfigure access to the ONTAP Mediator by using the "snapmirror mediator add" command.                                                                                                    |
|-----------------------------------------------------------------------|----------|----------------------------------------------------------------------------------------------------|----------------------------------------------------------------------------------------------------|
| SMBC Client Certificate<br>Expired                                    | CRITICAL | This message occurs when the ONTAP Mediator client certificate has expired. As a result, all further communication to the ONTAP Mediator will not be possible.                        | Remove the configuration of the current ONTAP Mediator by using the "snapmirror mediator remove" command. Reconfigure access to the ONTAP Mediator by using the "snapmirror mediator add" command.                                                                                                    |
| SMBC Client Certificate Expiring                                      | WARNING  | This message occurs when the ONTAP Mediator client certificate is due to expire within the next 30 days.                                                                              | Before this certificate expires, remove the configuration of the current ONTAP Mediator by using the "snapmirror mediator remove" command. Reconfigure access to the ONTAP Mediator by using the "snapmirror mediator add" command.                                                                                                    |
| SMBC Relationship Out of<br>Sync<br>Note: UM doesn't have<br>this one | CRITICAL | This message occurs when a SnapMirror for Business Continuity (SMBC) relationship changes status from "insync" to "out-of-sync". Due to this RPO=0 data protection will be disrupted. | Check the network connection between the source and destination volumes. Monitor the SMBC relationship status by using the "snapmirror show" command on the destination, and by using the "snapmirror list-destinations" command on the source. Auto-resync will attempt to bring the relationship back to "insync" status. If the resync fails, verify that all the nodes in the cluster are in quorum and are healthy. |

| SMBC Server Certificate Expired  | CRITICAL | This message occurs when the ONTAP Mediator server certificate has expired. As a result, all further communication to the ONTAP Mediator will not be possible. | Remove the configuration of the current ONTAP Mediator by using the "snapmirror mediator remove" command. Update a new server certificate on the ONTAP Mediator server. Reconfigure access to the ONTAP Mediator by using the "snapmirror mediator add" command.                                  |
|----------------------------------|----------|----------------------------------------------------------------------------------------------------|----------------------------------------------------------------------------------------------------|
| SMBC Server Certificate Expiring | WARNING  | This message occurs when the ONTAP Mediator server certificate is due to expire within the next 30 days.                                                       | Before this certificate expires, remove the configuration of the current ONTAP Mediator by using the "snapmirror mediator remove" command. Update a new server certificate on the ONTAP Mediator server. Reconfigure access to the ONTAP Mediator by using the "snapmirror mediator add" command. |

## Back to Top

## Additional Power, Heartbeat, and Miscellaneous System Monitors

| Monitor Name                                               | Severity      | <b>Monitor Description</b>                                                      | <b>Corrective Action</b>                                                                                                    |
|------------------------------------------------------------|---------------|---------------------------------------------------------------------------------|----------------------------------------------------------------------------------------------------|
| Disk Shelf Power Supply<br>Discovered                      | INFORMATIONAL | This message occurs when a power supply unit is added to the disk shelf.        | NONE                                                                                                    |
| Disk Shelves Power<br>Supply Removed                       | INFORMATIONAL | This message occurs when a power supply unit is removed from the disk shelf.    | NONE                                                                                                    |
| MetroCluster Automatic<br>Unplanned Switchover<br>Disabled | CRITICAL      | This message occurs when automatic unplanned switchover capability is disabled. | Run the "metrocluster modify -node-name <nodename> -automatic -switchover-onfailure true" command for each node in the cluster to enable automatic switchover.</nodename> |

| Monitor Name                                                    | Severity | <b>Monitor Description</b>                                                                              | Corrective Action                                                                                                    |
|-----------------------------------------------------------------|----------|----------------------------------------------------------------------------------------------------|----------------------------------------------------------------------------------------------------|
| MetroCluster Storage<br>Bridge Unreachable                      | CRITICAL | The storage bridge is not reachable over the management network                                         | 1) If the bridge is monitored by SNMP, verify that the node management LIF is up by using the "network interface show" command. Verify that the bridge is alive by using the "network ping" command. 2) If the bridge is monitored in-band, check the fabric cabling to the bridge, and then verify that the bridge is powered up. |
| MetroCluster Bridge<br>Temperature Abnormal -<br>Below Critical | CRITICAL | The sensor on the Fibre Channel bridge is reporting a temperature that is below the critical threshold. | 1) Check the operational status of the fans on the storage bridge. 2) Verify that the bridge is operating under recommended temperature conditions.                                                                                                    |
| MetroCluster Bridge Temperature Abnormal - Above Critical       | CRITICAL | The sensor on the Fibre Channel bridge is reporting a temperature that is above the critical threshold. | 1) Check the operational status of the chassis temperature sensor on the storage bridge using the command "storage bridge show -cooling".  2) Verify that the storage bridge is operating under recommended temperature conditions.                                                                                                |
| MetroCluster Aggregate<br>Left Behind                           | WARNING  | The aggregate was left behind during switchback.                                                        | 1) Check the aggregate state by using the command "aggr show".  2) If the aggregate is online, return it to its original owner by using the command "metrocluster switchback".                                                                                                    |

| Monitor Name                                                   | Severity | Monitor Description                                                                                                    | Corrective Action                                                                                                    |
|----------------------------------------------------------------|----------|----------------------------------------------------------------------------------------------------|----------------------------------------------------------------------------------------------------|
| All Links Between Metrocluster Partners Down                   | CRITICAL | RDMA interconnect adapters and intercluster LIFs have broken connections to the peered cluster or the peered cluster is down. | 1) Ensure that the intercluster LIFs are up and running. Repair the intercluster LIFs if they are down. 2) Verify that the peered cluster is up and running by using the "cluster peer ping" command. See the MetroCluster Disaster Recovery Guide if the peered cluster is down. 3) For fabric MetroCluster, verify that the back-end fabric ISLs are up and running. Repair the back-end fabric ISLs if they are down. 4) For non-fabric MetroCluster configurations, verify that the cabling is correct between the RDMA interconnect adapters. Reconfigure the cabling if the links are down. |
| MetroCluster Partners Not<br>Reachable Over Peering<br>Network | CRITICAL | The connectivity to the peer cluster is broken.                                                                               | 1) Ensure that the port is connected to the correct network/switch. 2) Ensure that the intercluster LIF is connected with the peered cluster. 3) Ensure that the peered cluster is up and running by using the command "cluster peer ping". Refer to the MetroCluster Disaster Recovery Guide if the peered cluster is down.                                                                                                    |
| MetroCluster Inter Switch<br>All Links Down                    | CRITICAL | All Inter-Switch Links (ISLs) on the storage switch are down.                                                                 | <ol> <li>Repair the back-end fabric ISLs on the storage switch.</li> <li>Ensure that the partner switch is up and its ISLs are operational.</li> <li>Ensure that intermediate equipment, such as xWDM devices, are operational.</li> </ol>                                                                                                    |

| Monitor Name                                           | Severity | <b>Monitor Description</b>                               | <b>Corrective Action</b>                                                                                                    |
|--------------------------------------------------------|----------|----------------------------------------------------------|----------------------------------------------------------------------------------------------------|
| MetroCluster Node To<br>Storage Stack SAS Link<br>Down | WARNING  | The SAS adapter or its attached cable might be at fault. | 1. Verify that the SAS adapter is online and running. 2. Verify that the physical cable connection is secure and operating, and replace the cable if necessary. 3. If the SAS adapter is connected to disk shelves, ensure IOMs and disks are properly seated.                                  |
| MetroClusterFC Initiator<br>Links Down                 | CRITICAL | The FC initiator adapter is at fault.                    | <ol> <li>Ensure that the FC initiator link has not been tampered with.</li> <li>Verify the operational status of the FC initiator adapter by using the command "system node run -node local -command storage show adapter".</li> </ol>                                                          |
| FC-VI Interconnect Link<br>Down                        | CRITICAL | The physical link on the FC-VI port is offline.          | 1. Ensure that the FC-VI link has not been tampered with. 2. Verify that the physical status of the FC-VI adapter is "Up" by using the command "metrocluster interconnect adapter show". 3. If the configuration includes fabric switches, ensure that they are properly cabled and configured. |
| MetroCluster Spare Disks<br>Left Behind                | WARNING  | The spare disk was left behind during switchback.        | If the disk is not failed, return it to its original owner by using the command "metrocluster switchback".                                                                                                    |
| MetroCluster Storage<br>Bridge Port Down               | CRITICAL | The port on the storage bridge is offline.               | 1) Check the operational status of the ports on the storage bridge by using the command "storage bridge show -ports". 2) Verify logical and physical connectivity to the port.                                                                                                    |

| Monitor Name                                   | Severity | Monitor Description                                              | Corrective Action                                                                                                    |
|------------------------------------------------|----------|------------------------------------------------------------------|----------------------------------------------------------------------------------------------------|
| MetroCluster Storage<br>Switch Fans Failed     | CRITICAL | The fan on the storage switch failed.                            | 1) Ensure that the fans in the switch are operating correctly by using the command "storage switch show -cooling".  2) Ensure that the fan FRUs are properly inserted and operational.                                                                                                    |
| MetroCluster Storage<br>Switch Unreachable     | CRITICAL | The storage switch is not reachable over the management network. | 1) Ensure that the node management LIF is up by using the command "network interface show". 2) Ensure that the switch is alive by using the command "network ping". 3) Ensure that the switch is reachable over SNMP by checking its SNMP settings after logging into the switch.                                                                                               |
| MetroCluster Switch Power Supplies Failed      | CRITICAL | A power supply unit on the storage switch is not operational.    | 1) Check the error details by using the command "storage switch show -error -switch-name <swtich name="">". 2) Identify the faulty power supply unit by using the command "storage switch show -power -switch -name <switch name="">". 3) Ensure that the power supply unitis properly inserted into the chassis of the storage switch and fully operational.</switch></swtich> |
| MetroCluster Switch Temperature Sensors Failed | CRITICAL | The sensor on the Fibre Channel switch failed.                   | 1) Check the operational status of the temperature sensors on the storage switch by using the command "storage switch show -cooling".  2) Verify that the switch is operating under recommended temperature conditions.                                                                                                    |

| Monitor Name                                | Severity      | <b>Monitor Description</b>                                                                                                    | Corrective Action                                                                                                    |
|---------------------------------------------|---------------|----------------------------------------------------------------------------------------------------|----------------------------------------------------------------------------------------------------|
| MetroCluster Switch<br>Temperature Abnormal | CRITICAL      | The temperature sensor on the Fibre Channel switch reported abnormal temperature.                                                                                                    | 1) Check the operational status of the temperature sensors on the storage switch by using the command "storage switch show -cooling".  2) Verify that the switch is operating under recommended temperature conditions. |
| Service Processor<br>Heartbeat Missed       | INFORMATIONAL | This message occurs when ONTAP does not receive an expected "heartbeat" signal from the Service Processor (SP). Along with this message, log files from SP will be sent out for debugging. ONTAP will reset the SP to attempt to restore communication. The SP will be unavailable for up to two minutes while it reboots. | Contact NetApp technical support.                                                                                                    |

| <b>Monitor Name</b>                    | Severity | <b>Monitor Description</b>                                                                                                    | Corrective Action                                                                                                    |
|----------------------------------------|----------|----------------------------------------------------------------------------------------------------|----------------------------------------------------------------------------------------------------|
| Service Processor<br>Heartbeat Stopped | WARNING  | This message occurs when ONTAP is no longer receiving heartbeats from the Service Processor (SP). Depending on the hardware design, the system may continue to serve data or may determine to shut down to prevent data loss or hardware damage. The system continues to serve data, but because the SP might not be working, the system cannot send notifications of down appliances, boot errors, or Open Firmware (OFW) Power-On Self-Test (POST) errors. If your system is configured to do so, it generates and transmits an AutoSupport (or 'call home') message to NetApp technical support and to the configured destinations. Successful delivery of an AutoSupport message significantly improves problem determination and resolution. | If the system has shut down, attempt a hard power cycle: Pull the controller out from the chassis, push it back in then power on the system. Contact NetApp technical support if the problem persists after the power cycle, or for any other condition that may warrant attention. |

Back to Top

#### **More Information**

· Viewing and Dismissing Alerts

# **Notification using Webhooks**

Webhooks allow users to send alert notifications to various applications using a customized webhook channel.

Many commercial applications support webhooks as a standard input interface, for example: Slack, PagerDuty, Teams, and Discord all support webhooks. By supporting a generic, customizable webhook channel, Cloud Insights can support many of these delivery channels. Information on webhooks can be found on these application websites. For example, Slack provides this useful guide.

You can create multiple webhook channels, each channel targeted for a different purpose; separate applications, different recipients, etc.

The webhook channel instance is comprised of the following elements:

| Name                          | Unique name                                                                                            |
|-------------------------------|----------------------------------------------------------------------------------------------------|
| URL                           | Webhook target URL, including the http:// or https:// prefix along with the url params                 |
| Method                        | GET, POST - Default is POST                                                                            |
| Custom Header                 | Specify any custom header lines here                                                                   |
| Message Body                  | Put the body of your message here                                                                      |
| Default Alert Parameters      | Lists the default parameters for the webhook                                                           |
| Custom Parameters and Secrets | Custom parameters and secrets allow you to add unique parameters and secure elements such as passwords |

# **Creating a Webhook**

To create a Cloud Insights webhook, go to **Admin > Notifications** and select the **Webhooks** tab.

The following image shows an example webhook configured for Slack:

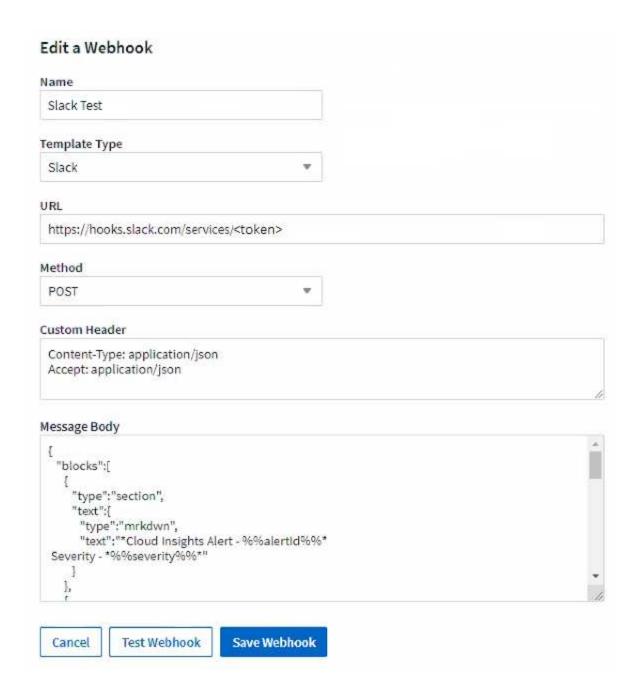

Enter appropriate information for each of the fields, and click "Save" when complete.

You can also click the "Test Webhook" button to test the connection. Note that this will send the "Message Body" (without substitutions) to the defined URL according to the selected Method.

Cloud Insights webhooks comprise a number of default parameters. Additionally, you can create your own custom parameters or secrets.

### **Default Alert Parameters**

| Name                      | Description                                                                                                   |
|---------------------------|----------------------------------------------------------------------------------------------------|
| %%alertDescription%%      | Alert description                                                                                             |
| %%alertId%%               | Alert ID                                                                                                    |
| %%alertRelativeUrl%%      | Relative URL to the Alert page. To build alert link use https://%%cloudInsightsHostName%%%%alertRelativeUrl%% |
| %%metricName%%            | Monitored metric                                                                                              |
| %%monitorName%%           | Monitor name                                                                                                  |
| %%objectType%%            | Monitored object type                                                                                         |
| %%severity%%              | Alert severity level                                                                                          |
| %%alertCondition%%        | Alert condition                                                                                               |
| %%triggerTime%%           | Alert trigger time in GMT ('Tue, 27 Oct 2020 01:20:30 GMT')                                                   |
| %%triggerTimeEpoch%%      | Alert trigger time in Epoch format (milliseconds)                                                             |
| %%triggeredOn%%           | Triggered On (key:value pairs separated by commas)                                                            |
| %%value%%                 | Metric value that triggered the alert                                                                         |
| %%cloudInsightsLogoUrl%%  | Cloud Insights logo URL                                                                                       |
| %%cloudInsightsHostname%% | Cloud Insights Hostname (concatenate with relative URL to build alert link)                                   |

### Custom Parameters and Secrets 1

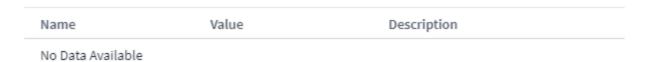

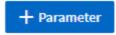

### Parameters: What are they and how do I use them?

Alert Parameters are dynamic values populated per alert. For example, the *%%TriggeredOn%%* parameter will be replaced with the object on which the alert was triggered.

Note that in this section, substitutions are *not* performed when clicking the "Test Webhook" button; the button sends a payload that shows the %% substitutions but does not replace them with data.

#### **Custom Parameters and Secrets**

In this section you can add any custom parameters and/or secrets you wish. For security reasons, if a secret is defined only the webhook creator can modify this webhook channel. It is read-only for others. You can use secrets in URL/Headers as %%<secret name>%%.

#### Webhooks List Page

On the Webhooks list page, displayed are the Name, Created By, Created On, Status, Secure, and Last Reported fields.

## **Choosing Webhook Notification in a Monitor**

To choose the webhook notification in a monitor, go to **Alerts > Manage Monitors** and select the desired monitor, or add a new monitor. In the *Set up team notifications* section, choose *Webhook* as the delivery method. Select the alert levels (Critical, Warning, Resolved), then choose the desired webhook.

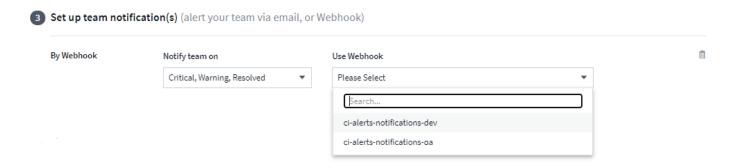

## Webhook Examples:

Webhooks for Slack Webhooks for PagerDuty Webhooks for Teams Webhooks for Discord

#### Copyright information

Copyright © 2024 NetApp, Inc. All Rights Reserved. Printed in the U.S. No part of this document covered by copyright may be reproduced in any form or by any means—graphic, electronic, or mechanical, including photocopying, recording, taping, or storage in an electronic retrieval system—without prior written permission of the copyright owner.

Software derived from copyrighted NetApp material is subject to the following license and disclaimer:

THIS SOFTWARE IS PROVIDED BY NETAPP "AS IS" AND WITHOUT ANY EXPRESS OR IMPLIED WARRANTIES, INCLUDING, BUT NOT LIMITED TO, THE IMPLIED WARRANTIES OF MERCHANTABILITY AND FITNESS FOR A PARTICULAR PURPOSE, WHICH ARE HEREBY DISCLAIMED. IN NO EVENT SHALL NETAPP BE LIABLE FOR ANY DIRECT, INDIRECT, INCIDENTAL, SPECIAL, EXEMPLARY, OR CONSEQUENTIAL DAMAGES (INCLUDING, BUT NOT LIMITED TO, PROCUREMENT OF SUBSTITUTE GOODS OR SERVICES; LOSS OF USE, DATA, OR PROFITS; OR BUSINESS INTERRUPTION) HOWEVER CAUSED AND ON ANY THEORY OF LIABILITY, WHETHER IN CONTRACT, STRICT LIABILITY, OR TORT (INCLUDING NEGLIGENCE OR OTHERWISE) ARISING IN ANY WAY OUT OF THE USE OF THIS SOFTWARE, EVEN IF ADVISED OF THE POSSIBILITY OF SUCH DAMAGE.

NetApp reserves the right to change any products described herein at any time, and without notice. NetApp assumes no responsibility or liability arising from the use of products described herein, except as expressly agreed to in writing by NetApp. The use or purchase of this product does not convey a license under any patent rights, trademark rights, or any other intellectual property rights of NetApp.

The product described in this manual may be protected by one or more U.S. patents, foreign patents, or pending applications.

LIMITED RIGHTS LEGEND: Use, duplication, or disclosure by the government is subject to restrictions as set forth in subparagraph (b)(3) of the Rights in Technical Data -Noncommercial Items at DFARS 252.227-7013 (FEB 2014) and FAR 52.227-19 (DEC 2007).

Data contained herein pertains to a commercial product and/or commercial service (as defined in FAR 2.101) and is proprietary to NetApp, Inc. All NetApp technical data and computer software provided under this Agreement is commercial in nature and developed solely at private expense. The U.S. Government has a non-exclusive, non-transferrable, nonsublicensable, worldwide, limited irrevocable license to use the Data only in connection with and in support of the U.S. Government contract under which the Data was delivered. Except as provided herein, the Data may not be used, disclosed, reproduced, modified, performed, or displayed without the prior written approval of NetApp, Inc. United States Government license rights for the Department of Defense are limited to those rights identified in DFARS clause 252.227-7015(b) (FEB 2014).

#### **Trademark information**

NETAPP, the NETAPP logo, and the marks listed at <a href="http://www.netapp.com/TM">http://www.netapp.com/TM</a> are trademarks of NetApp, Inc. Other company and product names may be trademarks of their respective owners.